# **PolySpace® Products for Ada 5** Reference

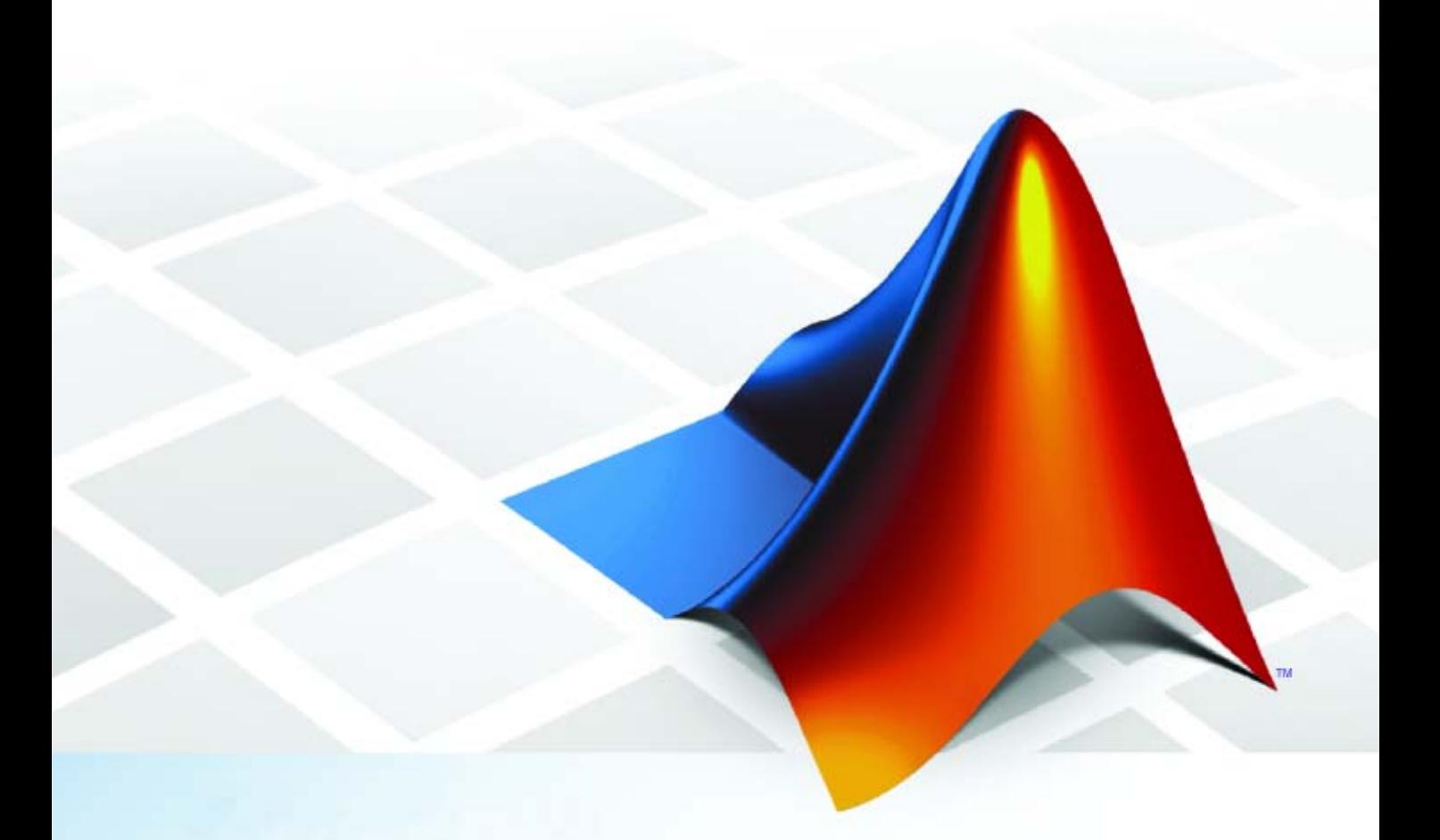

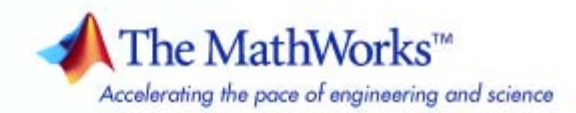

#### **How to Contact The MathWorks**

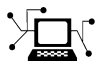

 $\omega$ 

www.mathworks.com Web comp.soft-sys.matlab Newsgroup www.mathworks.com/contact\_TS.html Technical Support

bugs@mathworks.com Bug reports

suggest@mathworks.com Product enhancement suggestions doc@mathworks.com Documentation error reports service@mathworks.com Order status, license renewals, passcodes info@mathworks.com Sales, pricing, and general information

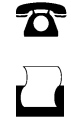

 $\mathbf{X}$ 

508-647-7000 (Phone) 508-647-7001 (Fax)

The MathWorks, Inc. 3 Apple Hill Drive Natick, MA 01760-2098

For contact information about worldwide offices, see the MathWorks Web site.

*PolySpace® Products for Ada Reference*

© COPYRIGHT 1999–2010 by The MathWorks, Inc.

The software described in this document is furnished under a license agreement. The software may be used or copied only under the terms of the license agreement. No part of this manual may be photocopied or reproduced in any form without prior written consent from The MathWorks, Inc.

FEDERAL ACQUISITION: This provision applies to all acquisitions of the Program and Documentation by, for, or through the federal government of the United States. By accepting delivery of the Program or Documentation, the government hereby agrees that this software or documentation qualifies as commercial computer software or commercial computer software documentation as such terms are used or defined in FAR 12.212, DFARS Part 227.72, and DFARS 252.227-7014. Accordingly, the terms and conditions of this Agreement and only those rights specified in this Agreement, shall pertain to and govern the use, modification, reproduction, release, performance, display, and disclosure of the Program and Documentation by the federal government (or other entity acquiring for or through the federal government) and shall supersede any conflicting contractual terms or conditions. If this License fails to meet the government's needs or is inconsistent in any respect with federal procurement law, the government agrees to return the Program and Documentation, unused, to The MathWorks, Inc.

#### **Trademarks**

MATLAB and Simulink are registered trademarks of The MathWorks, Inc. See [www.mathworks.com/trademarks](http://www.mathworks.com/trademarks) for a list of additional trademarks. Other product or brand names may be trademarks or registered trademarks of their respective holders.

#### **Patents**

The MathWorks products are protected by one or more U.S. patents. Please see [www.mathworks.com/patents](http://www.mathworks.com/patents) for more information.

#### **Revision History**

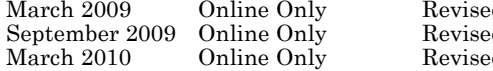

d for Version 5.3 (Release 2009a) d for Version 5.4 (Release 2009b) d for Version 5.5 (Release 2010a)

# **Contents**

## **[Option Descriptions](#page-6-0)**

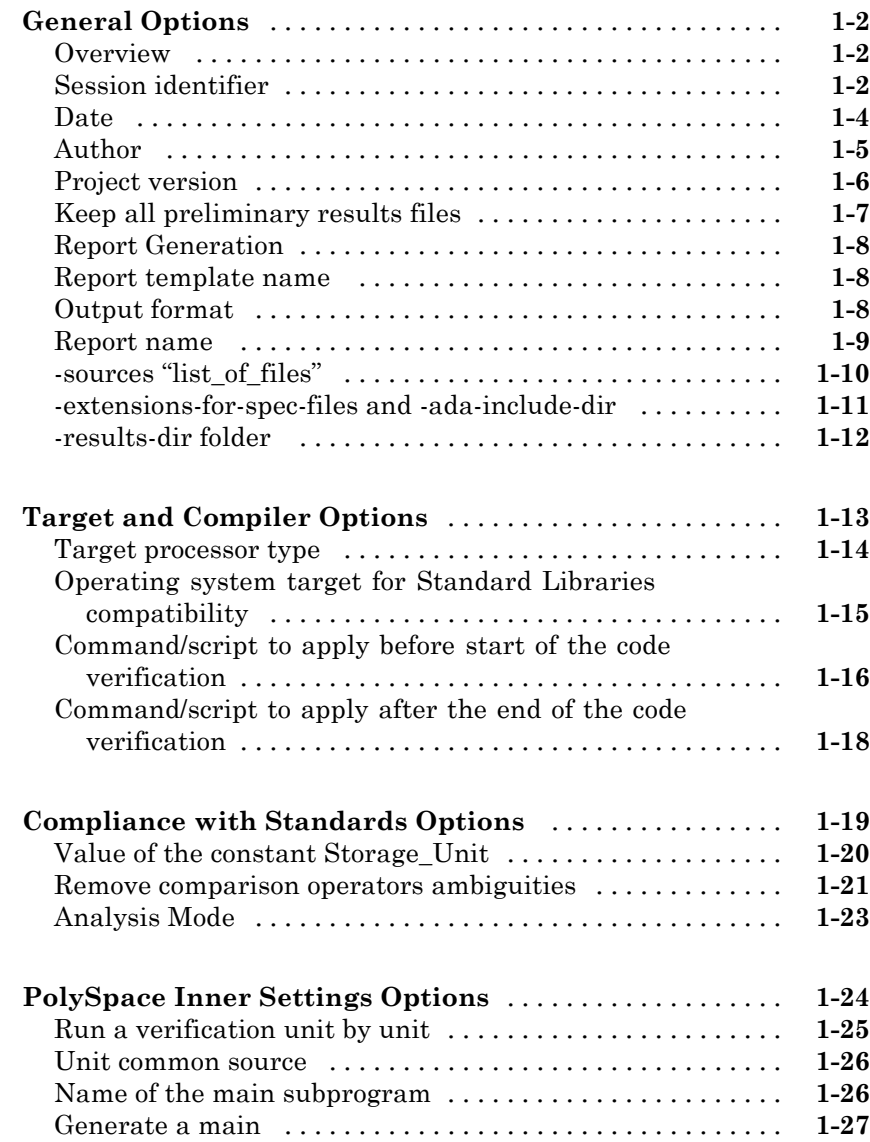

*[1](#page-6-0)*

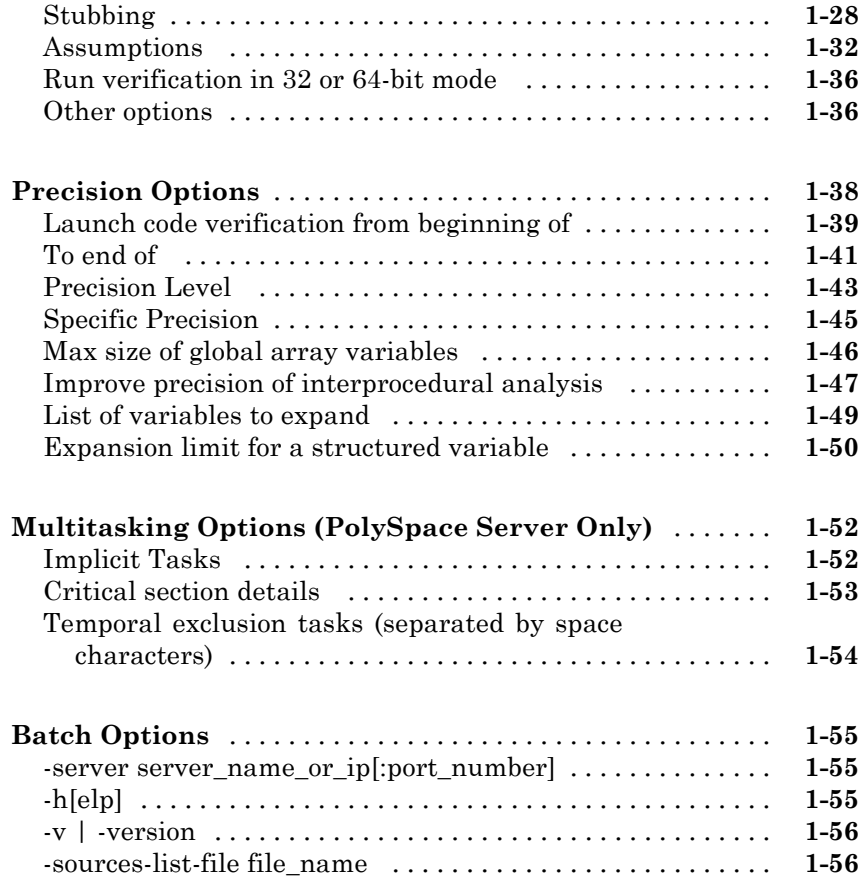

## **[Check Descriptions](#page-62-0)**

## *[2](#page-62-0)*

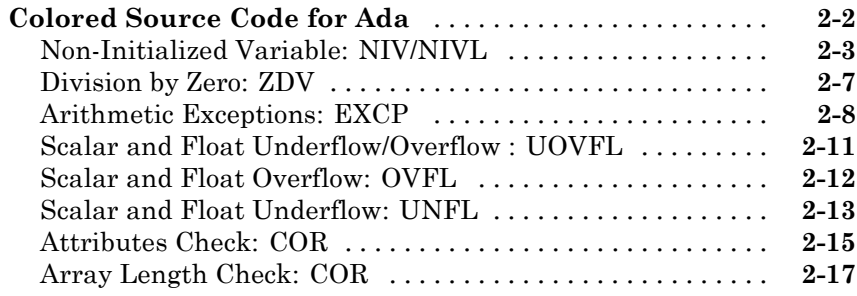

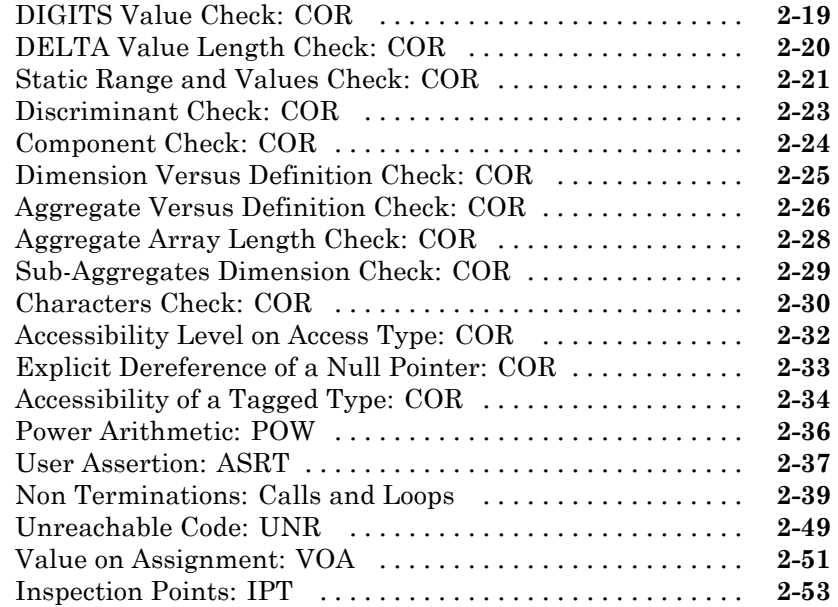

## **[Approximations Used During Verification](#page-118-0)**

## *[3](#page-118-0)*

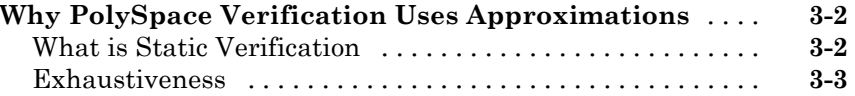

## **[Examples](#page-122-0)**

## *[4](#page-122-0)*

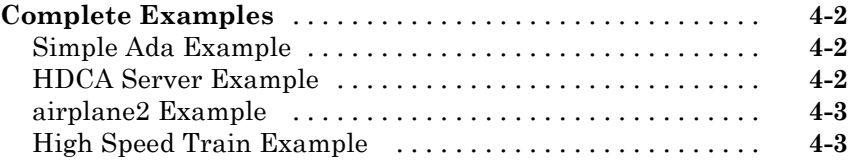

# <span id="page-6-0"></span>Option Descriptions

- **•** ["General Options" on page 1-2](#page-7-0)
- **•** ["Target and Compiler Options" on page 1-13](#page-18-0)
- **•** ["Compliance with Standards Options" on page 1-19](#page-24-0)
- **•** ["PolySpace Inner Settings Options" on page 1-24](#page-29-0)
- **•** ["Precision Options" on page 1-38](#page-43-0)
- **•** ["Multitasking Options \(PolySpace Server Only\)" on page 1-52](#page-57-0)

**1**

**•** ["Batch Options" on page 1-55](#page-60-0)

## <span id="page-7-0"></span>**General Options**

#### **In this section...**

```
"Overview" on page 1-2
"Session identifier" on page 1-2
"Date" on page 1-4
"Author" on page 1-5
"Project version" on page 1-6
"Keep all preliminary results files" on page 1-7
"Report Generation" on page 1-8
"Report template name" on page 1-8
"Output format" on page 1-8
"Report name" on page 1-9
"-sources "list_of_files"" on page 1-10
"-extensions-for-spec-files and -ada-include-dir" on page 1-11
"-results-dir folder" on page 1-12
```
### **Overview**

This section describes all options relating to the identification of the verification, including the destination folder for the results and sources.

### **Session identifier**

Specify name of your application using any valid UNIX® file name

### **Settings**

**No Default**

### **Command-Line Information**

**Parameter:** prog

**Type:** string **Value:** any valid UNIX file name **Shell script example:** polyspace-ada -prog myApp ...

### **See Also**

### <span id="page-9-0"></span>**Date**

Specify date stamp for verification

### **Settings**

**Default:** Date on which you launch verification, in *dd/mm/yyyy* format.

- **•** You can change the default format of the date as follows:
	- **1** Select **Edit > Preferences**. The **Preferences** dialog box opens.
	- **2** Select **Miscellaneous**.
	- **3** From the **Date format** drop-down list, choose the format that you want.

### **Command-Line Information**

**Parameter:** date **Type:** string **Value:** any valid value in *dd/mm/yyyy* format **Default:** Date on which you launch verification **Shell script example:** polyspace-ada -date "02/01/2002"

### **See Also**

### <span id="page-10-0"></span>**Author**

Specify author of verification

### **Settings**

**Default:** user ID

### **Command-Line Information**

**Parameter:** author **Type:** string **Value:** any valid value **Default:** user ID **Shell script example:** polyspace-ada -author "A. Tester"

### **See Also**

### <span id="page-11-0"></span>**Project version**

Specify version ID for verification

#### **Settings**

**Default:** 1.0

**•** Use this parameter to help you identify verifications.

### **Command-Line Information**

**Parameter:** verif-version **Type:** string **Value:** any valid value **Default:** 1.0 **Shell script example:** polyspace-ada -verif-version 1.3

#### **See Also**

### <span id="page-12-0"></span>**Keep all preliminary results files**

Specify whether to retain all intermediate results and associated working files.

### **Settings**

**Default:** Off

 $\overline{M}$  On

Retain all intermediate results and associated working files. You can restart a verification from the end of any complete pass if the source code remains unchanged.

 $\square$  Off

Erase all intermediate results and associated working files. If you want to restart a verification, do so from the beginning.

### **Tips**

- **•** This option is applicable only to client verifications. Intermediate results are always removed before results are downloaded from the PolySpace server.
- **•** To cleanup intermediate files at a later time, you can select **Tools > Clean Results** in the Launcher. This option deletes the preliminary result files from the results folder.

### **Command-Line Information**

**Parameter:** keep-all-files **Shell script example:** polyspace-ada -keep-all-files

### **See Also**

### <span id="page-13-0"></span>**Report Generation**

Specify whether to create verification report using report generation options

#### **Settings**

**Default:** Off

 $\overline{\boxtimes}$  On Create report.

 $\Box$  Off

No report created.

### **Report template name**

Specify report template for generating verification report.

### **Settings**

**No Default**

**•** Report generated at the end of the verification process, before execution of any post-analysis-command.

### **Command-Line Information**

**Parameter:** report-template **Type:** string **Value:** any valid script file name **Shell script example:** polyspace-ada -report-template c:/polyspace/my\_template

### **Output format**

Specify output format of report

### **Settings**

**Default:** RTF

#### <span id="page-14-0"></span>RTF

Generate an .rtf format report.

#### HTML

Generate an .html format report.

#### PDF

Generate a .pdf format report.

#### Word

Generate a .doc format report.

Word is not available on UNIX platforms. RTF is used instead.

#### XML

Generate and .xml format report.

### **Command-Line Information**

**Parameter:** report-output-format **Type:** string **Value:** RTF | HTML | PDF | Word | XML **Default:** RTF **Shell script example:**

polyspace-ada -report-template my\_template -report-output-format pdf

### **Report name**

Specify name of verification report file

### **Settings**

**Default:** *Prog*\_*TemplateName*.*Format* where:

- **•** *Prog* is the argument of the prog option
- **•** *TemplateName* is the name of the report template specified by the report-template option
- **•** *Format* is the file extension for the format specified by the report-output-format option.

#### <span id="page-15-0"></span>**Command-Line Information**

Parameter: report-output-name **Type:** string **Value:** any valid value **Default:** *Prog*\_*TemplateName*.*Format*

#### **Shell script example:**

polyspace-ada -report-template my\_template -report-output-name Airbag\_V3.rtf

### **-sources "list\_of\_files"**

For Windows®, Linux®, and Solaris™ , use the form *file1[,file2[, ...]]* for *list\_of\_files* .

For example,

polyspace-ada -sources "spc/mod1.ads,bod/mod1.adb"

For Linux and Solaris, you can also use the form *file1[ file2[ ...]]* for *list\_of\_files*.

For example,

polyspace-ada -sources "my\_folder/mod\*.ad[sb]"

With the preceding syntax, the software analyzes only Ada files with the extensions.  $(A|a)d(a|b|s)$ 

However, you can analyze Ada files with other extensions. If you also have, for example, files with the .sep extension, you can use the following syntax:

-sources "./sources/\*.a\*,./sources/\*.sep"

To analyse Ada files with any extension, use the following syntax:

-sources "./sources/\*.\*"

**Default**: sources/\*.(A|a)d(a|b|s)

For specifying files in batch mode, see ["-sources-list-file file\\_name" on page](#page-61-0) [1-56.](#page-61-0)

### <span id="page-16-0"></span>**-extensions-for-spec-files and -ada-include-dir**

The -extensions-for-specs-files option specifies the file extension for files "*F*" which are verified to get the type and variables names but which are not part of the [-sources](#page-15-0) list.

The result of specifying this option is similar to having a dictionary with only the list of words and their type (*verb, noun, adj*) without the definition. These files allow the product to know the name and the type, but not the values (*dictionary definitions*).

The -ada-include-dir specifies the folder where the *F* files are. However, you can use the option several times and you can specify more than one folder.

**Note** Use both options together.

#### **Benefits**:

- **•** Faster compilation on these packages to focus on the [-sources](#page-15-0) packages specifications and bodies
- **•** Full range for all constants defined in these packages. Consider 1 package body B and 2 specifications S1 and S2 in the following examples.

#### **Usage examples using the graphical interface**:

configuration 1:

- **•** -sources contains B.ada and S1.ada
- **•** -extensions-for-specs-files contains the \*.ada filter
- **•** -ada-include-dir contains the TEST folder and the TEST folder contains S2.ada

configuration 2:

- **•** -sources contains B.ada, S1.ada, S2.ada
- If you use a constant S2.C:
- <span id="page-17-0"></span>**-** configuration 1: its value is its full range
- **-** configuration 2: its value is the real constant value

#### **Usage examples in shell entry-script mode**:

```
polyspace-desktop-ada -sources "B.ada,S1.ada"
-extensions-for-specs-files "*.ada" -ada-include-dir
./include_specs
```

```
polyspace-desktop-ada -sources sources/example.ad*
-extensions-for-spec-files "*.ad?" -ada-include-dir "sources"
```
### **-results-dir folder**

This option specifies the folder in which PolySpace writes the results of the verification. Although you may specify relative folders, be careful with their use, especially if the tool launches remotely over a network, and when a project configuration file is copied using the "Save as" option.

**Default**: Folder in which tool is launched

**Shell Script**: Folder in which tool is launched

**From Graphical User Interface**: C:\PolySpace\_Results

**Example Shell Script Entry**:

```
polyspace-ada -results-dir RESULTS ...
export RESULTS=results_`date+%d%B_%HH%M_%A`
polyspace-ada -results-dir `pwd`/$RESULTS ...
```
## <span id="page-18-0"></span>**Target and Compiler Options**

#### **In this section...**

["Target processor type" on page 1-14](#page-19-0)

["Operating system target for Standard Libraries compatibility" on page 1-15](#page-20-0)

["Command/script to apply before start](#page-21-0) of the code verification" on page 1-[16](#page-21-0)

["Command/script to apply after the end](#page-23-0) of the code verification" on page 1-[18](#page-23-0)

### <span id="page-19-0"></span>**Target processor type**

Specify the target processor type.

#### **Settings**

**Default:** sparc

```
sparc
```
Sun® Microsystems SPARC® processor

m68k

Freescale™ ColdFire® m68k processor

#### 1750a

MIL-STD-1750A 16-bit instruction set architecture

#### powerpc64bit

PowerPC® 64-bit instruction set architecture

#### powerpc32bit

PowerPC 32–bit instruction set architecture

#### i386

Intel® 80386 (i386) processor

### **Command-Line Information**

**Parameter:** target **Type:** string **Value:** sparc | m68k | 1750a | powerpc64bit | powerpc32bit | i386 **Default:** sparc **Shell script example:** polyspace-ada -target m68k

#### **See Also**

"Setting Up a Target" in PolySpace Products for Ada documentation

### <span id="page-20-0"></span>**Operating system target for Standard Libraries compatibility**

Specify operating system target for which there are implementation-specific declarations in the Ada Standard Libraries

### **Settings**

PolySpace supplies only gnat include files, which you can find in the ada include folder within the installation folder. You can verify projects with other operating systems by using the corresponding include files (not supplied). For instance, to verify a greenhills project, use the option:

ada-include-dir *path\_to\_the\_greenhills\_include\_folder*

**Default:** no-predefined-OS

no-predefined-OS

No operating system (with implementation-specific declarations in Ada Standard Libraries) specified

gnat

GCC Ada95

greenhills

Greenhills® Software real-time operating system (RTOS)

### **Command-Line Information**

**Parameter:** OS-target **Type:** string **Value:** no-predefined-OS | gnat | greenhills **Default:** no-predefined-OS

#### **Shell script examples:**

polyspace-ada -OS-target gnat

polyspace-ada -OS-target greenhills -ada-include-dir /complete path to/greenhills includes

#### **See Also**

"Setting Up a Target" in PolySpace Products for Ada documentation

### <span id="page-21-0"></span>**Command/script to apply before start of the code verification**

Specify script file or command to run before the verification of each source file.

### **Settings**

**No Default**

• Design the script or command to process the standard output from source code. For example, consider the following script replace\_keywords:

```
#!/usr/bin/perl
my $TOOLS VERSION = "V1 4 1";
binmode STDOUT;
# Process every line from STDIN until EOF
while (\$line) ine = \leqSTDIN>)
{
  # Change Volatile to Import
  $line =~ s/Volatile/Import/;
  print $line;
}
```
To replace the keyword Volatile by Import, run the following command on a Linux machine:

polyspace-ada -pre-analysis-command `pwd`/replace\_keywords

**•** If you are running PolySpace software Version 5.1 (r2008a) or later on a Windows system, you cannot use Cygwin™ shell scripts. Cygwin is no longer included with PolySpace software, so all files must be executable by Windows. To support scripting, the PolySpace installation includes Perl. You can access Perl using:

```
%POLYSPACE_ADA%\Verifier\tools\perl\win32\bin\perl.exe
```
To run the Perl script replace\_keywords on a Windows machine, use the option -pre-analysis-command with the absolute path to the Perl script:

```
%POLYSPACE_ADA%\Verifier\bin\polyspace-cpp.exe
-pre-analysis-command
```
%POLYSPACE\_ADA%\Verifier\tools\perl\win32\bin\perl.exe *<absolute\_path>*\replace\_keywords

### **Command-Line Information**

**Parameter:** pre-analysis-command **Type:** string **Value:** any valid script file name or command

#### **See Also**

"Setting Up a Target" in PolySpace Products for Ada documentation

### <span id="page-23-0"></span>**Command/script to apply after the end of the code verification**

Specify script file or command to run after the completion of verification.

#### **Settings**

**No Default**

**•** You execute the script or command in the verification results folder from either the client or server side, depending your configuration.

To send an e-mail to the client indicating that the verification is complete, run the following command:

polyspace-ada -post-analysis-command `pwd`/end\_mail

where end mail is an appropriate Perl script.

**•** If you are running PolySpace software Version 5.1 (r2008a) or later on a Windows system, you cannot use Cygwin shell scripts. Cygwin is no longer included with PolySpace software, so all files must be executable by Windows. To support scripting, the PolySpace installation includes Perl. You can access Perl using:

%POLYSPACE ADA%\Verifier\tools\perl\win32\bin\perl.exe

To run the Perl script end\_mail on a Windows machine, use the option -post-analysis-command with the absolute path to the Perl script:

```
%POLYSPACE_ADA%\Verifier\bin\polyspace-cpp.exe
-post-analysis-command
%POLYSPACE_ADA%\Verifier\tools\perl\win32\bin\perl.exe
<absolute_path>\end_email
```
#### **Command-Line Information**

**Parameter:** post-analysis-command **Type:** string **Value:** any valid script file name or command

#### **See Also**

"Setting Up a Target" in PolySpace Products for Ada documentation

## <span id="page-24-0"></span>**Compliance with Standards Options**

### **In this section...**

["Value of the constant Storage\\_Unit" on page 1-20](#page-25-0)

["Remove comparison operators ambiguities" on page 1-21](#page-26-0)

["Analysis Mode" on page 1-23](#page-28-0)

### <span id="page-25-0"></span>**Value of the constant Storage\_Unit**

Specify a positive value for SYSTEM.Storage\_Unit.

#### **Settings**

**Default:** 8, except for target processor type 1750a whose default is 16

- **•** If you do not specify a value, the default in the SYSTEM package is used.
- **•** The value required depends on the code that you write. For example, if the value for Storage\_Unit is 8, the following code generates an error message A overlaps B:

```
-- Definition of record type
type REC is record
A : integer;
B : boolean;
end REC;
-- Representation clause of this record
for REC use record
A at 0 range 0 .. 31;
B at 1 range 0 .. 31;
end record
```
In this case, set the value of Storage\_Unit to 32.

### **Command-Line Information**

**Parameter:** storage-unit **Type:** string **Value:** any valid value **Default:** 8, except for target processor type 1750a whose default is 16

#### **See Also**

"Compile Errors" in PolySpace Products for Ada documentation

### <span id="page-26-0"></span>**Remove comparison operators ambiguities**

Specify whether to remove ambiguities regarding the visibility of relational operators (=,  $/$ =, <=, =>, >, and <).

In the following code:

```
Package A is
 type T1 is new Integer range 0 .. 100; -- line 1
end A;
 -- Other file:example1.adb
with A; use A;
Package B is
 subtype T2 is T1 range 2..80;
end B;
Package OTHER_IABC_ADA_4 is
procedure Main;
end OTHER_IABC_ADA_4;
with B; use B;
Package body OTHER_IABC_ADA_4 is
X, Y : T2;
procedure Main is
 begin
null;
 pragma Assert (TRUE);
end Main;
 begin
X := 12;Y := 10;if X > Y then - line 21
 pragma Assert (True);
 null;
 end if;
end OTHER_IABC_ADA_4;
```
If you select the check box, the software does not generate errors. If you do not select the check box, the software generates errors:

- **•** PolySpace found an error in ./example1.adb:21:07: operator for type "T1" defined at ./example1.adb:1 is not directly visible.
- **•** PolySpace found an error in /example1.adb:21:07: use clause would make operation legal

#### **Settings**

**Default:** Off

 $\overline{M}$  On

Remove ambiguities.

 $\square_{\text{Off}}$ 

Do not remove ambiguities. The type of operand determines whether the operator is visible.

#### **Command-Line Information**

**Parameter:** base-type-directly-visible

#### **See Also**

"Compile Errors" in PolySpace Products for Ada documentation

### <span id="page-28-0"></span>**Analysis Mode**

Select customize, permissive, or strict verification mode

### **Settings**

**Default:** Customize

Customize

Strict

Selects no-automatic-stubbing option

Permissive

Selects continue-with-in-out-niv option

### **Command-Line Information**

**Parameter:** strict | permissive **Type:** string **Value:** Strict | Customize | Permissive **Default:** Customize

## <span id="page-29-0"></span>**PolySpace Inner Settings Options**

#### **In this section...**

["Run a verification unit by unit" on page 1-25](#page-30-0) ["Unit common source" on page 1-26](#page-31-0) ["Name of the main subprogram" on page 1-26](#page-31-0) ["Generate a main" on page 1-27](#page-32-0) ["Stubbing" on page 1-28](#page-33-0) ["Assumptions" on page 1-32](#page-37-0) ["Run verification in 32 or 64-bit mode" on page 1-36](#page-41-0) ["Other options" on page 1-36](#page-41-0)

### <span id="page-30-0"></span>**Run a verification unit by unit**

Specify separate verification job for each source file in the project

### **Settings**

**Default:** Off

 $\overline{M}$  On

Each file is compiled, sent to the PolySpace Server, and verified individually. You can view results for the entire project or for individual units.

Unit by unit verification is available only for verification on a server.

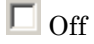

No unit by unit verification.

### **Command-Line Information**

**Parameter:** unit-by-unit **Shell script example:** polyspace-ada -unit-by-unit

### <span id="page-31-0"></span>**Unit common source**

Specify list of files to include with each unit verification

#### **Settings**

#### **No Default**

- **•** Compile files in the list once, and then link to each unit before verification.
- **•** Stub functions not included in the list.

### **Command-Line Information**

**Parameter:** unit-by-unit-common-source **Type:** string **Value:** any valid file name **Shell script example:** polyspace-ada -unit-by-unit-common-source c:/polyspace/function.adb

### **Name of the main subprogram**

Specifies the name of the main subprogram

#### **Settings**

#### **No Default**

- **•** Verify procedure after package elaboration, and before tasks (for a multi-task application or if -entry-points option is specified).
- **•** Cannot be used with the main-generator option.

### **Command-Line Information**

**Parameter:** main

**Shell script example:** polyspace-ada -main mainpackage.init

#### **See Also**

"Verifying an Application Without a "Main"" in PolySpace Products for Ada documentation

### <span id="page-32-0"></span>**Generate a main**

Specifies whether to automatically generate a main program.

The generated main program:

- **•** Calls only procedures and functions that are specified in a package. PolySpace software assigns random, initialized values to all in and in out parameters for these procedures and functions.
- **•** Assigns values to global variables that are specified in a package. If a global variable is initialized in a specification, then PolySpace software assigns this variable a random, initialized value. If a global variable is not initialized, PolySpace software assigns the global variable a random, possibly uninitialized, value (specifying the init-stubbing-vars-random or init-stubbing-vars-zero-or-random parameters has no effect).

This behavior models the fact that the variable can be changed outside the package.

**•** Assigns values to global variables that are declared in a package body. If a global variable is initialized in a package body, then PolySpace software assigns this variable a random, initialized value. If a global variable is not initialized, PolySpace software leaves it uninitialized except when you specify the init-stubbing-vars-random or init-stubbing-vars-zero-or-random parameters. In this case, the variable is assigned a random, initialized value.

This behavior models the fact that the variable can only be changed inside the package, but the functions of the package can be called several times.

You cannot use this option with the main option.

#### **Settings**

**Default:** On for PolySpace® Client™; Off for PolySpace® Server™

 $\overline{\boxtimes}$  On

Create a procedure that calls every uninvoked procedure in the code.

Deactivates main option for PolySpace Server.

### <span id="page-33-0"></span> $\Box$  Off

Selected by PolySpace Client if main option is activated

#### **Command-Line Information**

**Parameter:** main-generator **Shell script examples:**

polyspace-ada -main-generator ... polyspace-desktop-ada ... (implicit -main-generator active) polyspace-desktop-ada -main myPack.main ...

```
(implicit -main-generator canceled by the usage of -main)
```
#### **See Also**

["Initialization of uninitialized global variables" on page 1-32](#page-37-0) in Products for Ada documentation

### **Stubbing**

- **•** ["Treat import as non volatile" on page 1-29](#page-34-0)
- **•** ["Treat export as non volatile" on page 1-30](#page-35-0)
- **•** ["No automatic stubbing" on page 1-31](#page-36-0)
- **•** ["Initialization of uninitialized global variables" on page 1-32](#page-37-0)

#### <span id="page-34-0"></span>**Treat import as non volatile**

Specify whether pragma import variable is volatile

#### **Settings. Default:** Off

 $\overline{\triangledown}$  On

Consider imported variable to be regular.

 $\Box$  Off

Consider imported variable to be volatile.

#### **Command-Line Information.**

**Parameter:**import-are-not-volatile **Shell script example:** polyspace-ada -import-are-not-volatile

**See Also.** "Stubbing" and "Volatile Variables" in Products for Ada documentation

#### <span id="page-35-0"></span>**Treat export as non volatile**

Specify whether pragma export variable is volatile

#### **Settings. Default:** Off

 $\overline{M}$  On

Consider exported variable to be regular.

 $\Box$  Off

Consider exported variable to be volatile.

#### **Command-Line Information.**

**Parameter:** export-are-not-volatile **Shell script example:** polyspace-ada -export-are-not-volatile

**See Also.** "Stubbing" and "Volatile Variables" in Products for Ada documentation
#### **No automatic stubbing**

Specify whether to stub a procedure or function without a body, to allow verification.

#### **Settings. Default:** Off

## $\overline{\triangledown}_{\text{On}}$

A procedure or function that has no body (a function that you declare but do not define) stops verification. Use this option when you want to :

- **•** Make sure that all code is supplied, for example, when verifying a large piece of code.
- **•** Write stubs yourself, to increase the selectivity and speed of verification

## $\Box$  Off

Stub all procedures and functions automatically according to these rules:

- The generated stub is the most general body derived from its prototype.
- **•** Implicit and explicit tasks are not stubbed.
- **•** The main procedure is not stubbed.
- **•** The generated stubs do not have side-effects on global variables. If a function affects global variables, then stub this function manually.

**Dependency.** This parameter cannot be used with **Initialization of uninitialized global variables** (-init-stubbing-vars-random or -init-stubbing-vars-zero-or-random).

#### **Command-Line Information.**

**Parameter:** -no-automatic-stubbing **Type:** string **Value:** on | off **Default:** off **Shell script example:** polyspace-ada -no-automatic-stubbing

**See Also.** "Stubbing" in PolySpace Products for Ada documentation

#### **Initialization of uninitialized global variables**

Specify how uninitialized global variables are initialized.

#### **Settings. Default:** No initialization

The following setting descriptions apply only when the -main-generator option (**Generate a main** check box) is *not* selected. For information on how the settings apply when you select the -main-generator option, see ["Generate a main" on page 1-27.](#page-32-0)

#### No initialization

Uninitialized global variables produce warnings or errors. No values assigned.

#### With random value Assign random values to uninitialized global variables.

With zero or random value Assign zero to uninitialized global variables if the type contains zero. Otherwise, assign random values.

**Dependency.** You cannot use this parameter with -no-automatic-stubbing.

#### **Command-Line Information.**

```
Parameter: init-stubbing-vars-random |
init-stubbing-vars-zero-or-random
Shell script example: polyspace-ada -init-stubbing-vars-random
```
**See Also.** "Stubbing" in PolySpace Products for Ada documentation

## **Assumptions**

- **•** ["Continue after non initialized variables" on page 1-33](#page-38-0)
- **•** ["Continue with non-initialzed in/out parameters" on page 1-33](#page-38-0)
- **•** ["Ignore float rounding" on page 1-34](#page-39-0)
- **•** ["Procedures known to cause NTC" on page 1-35](#page-40-0)

#### <span id="page-38-0"></span>**Continue after non initialized variables**

Specify whether verification detects all non-initialized variables

#### **Settings. Default:** Off

## $\overline{M}$  On

Detect all non-initialized variables (NIV). In the following code, the software detects all three NIVs in the first verification run.

```
procedure Main is
  I,T,No: Integer;
begin
  if (No = 0) -- red NIV, with or without option
  then
  I := 1/I; -- red NIV with option, grey otherwise
  end if;
  if (T = 0) -- red NIV with option, grey otherwise
  then
   I := 12312409 /120;
  end if;
end Main;
```
You lose precision when using this option. Use this option only for the first verification run of a project.

#### $\square$  Off

Verification stops after the first red non-initialized variable (NIV).

#### **Command-Line Information.**

**Parameter:** continue-with-all-niv

#### **Continue with non-initialzed in/out parameters**

Specify whether to continue with verification if in and out parameters of a procedure are not initialized.

#### **Settings. Default:** Off

## <span id="page-39-0"></span> $\overline{\mathbf{v}}$  On

In Ada, the in and out parameters of a procedure must be initialized. With this option, if the software detects one of the parameters as a red NIV, then subsequent code is *not* declared unreachable (the software does not color the code gray). The red error does not affect the verification.

```
procedure test(x : in out Integer) is
 begin
 x := 10;end
procedure main is
 T : integer;
 begin
  test(T); -- red NIV on T with or without the option
  T := T + 1; -- green with -continue-with-in-out-niv, gray otherwise
 end Main;
```
 $\Box$  Off

Verification stops if in and out parameters of a procedure are not initialized.

#### **Command-Line Information.**

**Parameter:** continue-with-in-out-niv

#### **Ignore float rounding**

Specify whether to round data type float according to the IEEE<sup>®</sup>  $754$ standard

#### **Settings. Default:** Off

## $\overline{M}$  On

No rounding. Computation is exact.

## $\square$  Off

Round data type float according to IEEE 754 standard: simple precision on 32-bit targets and double precision on targets that define double as 64-bit.

#### <span id="page-40-0"></span>**Command-Line Information.**

**Parameter:** ignore-float-rounding **Shell script example:** polyspace-ada -ignore-float-rounding

**See Also.** "Float Rounding" in PolySpace Products for Ada documentation

#### **Procedures known to cause NTC**

Filter known non-terminating calls (NTC) to functions

**Settings.** Default: Empty. All NTCs appear as red errors.

**•** There can be functions that "never terminate". Some functions, such as tasks and threads, contain infinite loops by design, while functions that halt the program, such as kill\_task, exit, or Terminate\_Thread are often stubbed by an infinite loop. If there are many of these functions, or you want to present results to a third party, you may want to filter certain types of NTCs in the Viewer. Specify these NTCs before a verification. They appear in the Viewer within the known-NTC category.

#### **Command-Line Information.**

**Parameter:** known-NTC **Type:** string **Value:** any valid value, for example, "kill\_task,exit", **Default:** Empty

**Shell script examples:**

polyspace-ada -known-NTC "kill\_task,exit" polyspace-ada -known-NTC "Exit,Terminate\_Thread"

**See Also.** "Preparing Multitasking Code" in PolySpace Products for Ada documentation

# **Run verification in 32 or 64-bit mode**

Specify whether verification runs in 32-bit or 64-bit mode

#### **Settings**

**Default:** auto

#### auto

Verification runs in 32-bit mode.

#### 32

Verification runs in 32-bit mode.

64

Verification runs in 64-bit mode. Use this option only if 32-bit verification fails due to insufficient memory.

## **Command-Line Information**

**Parameter:** machine-architecture **Type:** string **Value:** auto | 32 | 64 **Default:** auto **Shell script example:** polyspace-ada -machine-architecture auto

## **Other options**

Specify extra PolySpace options

#### **Settings**

#### **Default:** None

**•** Add expert option flags to verification. Place the option -extra-flags before each flag (parameter or value), for example:

```
-extra-flags -param1 -extra-flags -param2 -extra-flags 10
```
and

```
-ada95-extra-flags -param1 -ada95-extra-flags -param2
```
- **•** PolySpace supplies these flags, which depend on your verification requirements.
- **•** Use ada95-extra-flags for Ada95 only.

#### **Command-Line Information**

**Parameter:** extra-flags | ada95-extra-flags **Value:** Supplied by PolySpace but depend on your requirements **Default:** None

#### **See Also**

"Preparing Source Code for Verification" in PolySpace Products for Ada documentation

# **Precision Options**

#### **In this section...**

["Launch code verification from beginning of" on page 1-39](#page-44-0)

["To end of" on page 1-41](#page-46-0)

["Precision Level" on page 1-43](#page-48-0)

["Specific Precision" on page 1-45](#page-50-0)

["Max size of global array variables" on page 1-46](#page-51-0)

["Improve precision of interprocedural analysis" on page 1-47](#page-52-0)

["List of variables to expand" on page 1-49](#page-54-0)

["Expansion limit for a structured variable" on page 1-50](#page-55-0)

# <span id="page-44-0"></span>**Launch code verification from beginning of**

Specify starting point of verification

## **Settings**

- **•** Use with the to option.
- **•** Use only on a verification that you have run partially, to specify the restart point of the verification. For example, if you have previously run a verification to Software Safety Analysis level 1 (pass1 ), you can restart the verification at this point. You do not have to run the verification from scratch.
- **•** Use only for client-based verification (server-based verification always starts from scratch).
- **•** Use only for restarting a verification launched with the option keep-all-files (unless you restart from scratch).
- You cannot use this option if you modify the source code between verifications.

#### **Default:** scratch

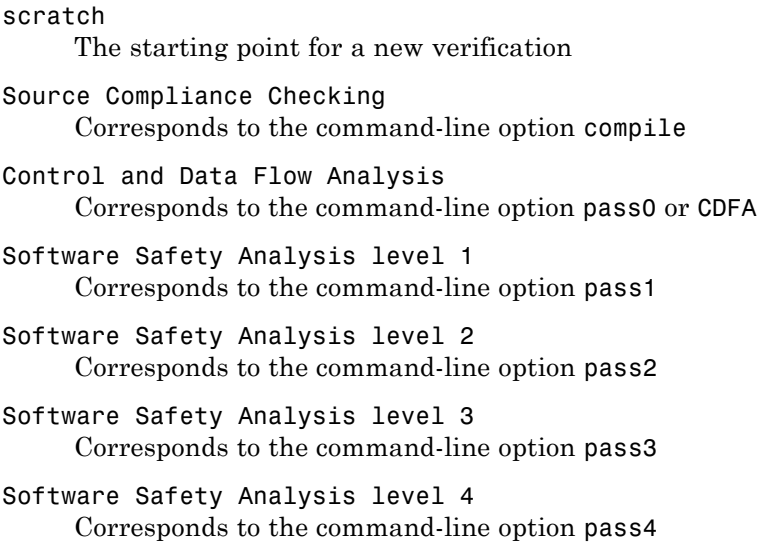

Other

For levels greater than pass4 but less than pass20

## **Command-Line Information**

**Parameter:** from **Type:** string **Value:** scratch | compile | pass0 |pass1 | pass2 | pass3 | pass4 | other **Default:** scratch **Shell script example:** polyspace-ada -from pass0

## **See Also**

"Reducing Orange Checks in Your Results" in PolySpace Products for Ada documentation

# <span id="page-46-0"></span>**To end of**

Specify the end point of verification

## **Settings**

- **•** Use with the from option.
- **•** Specifies the point at which the verification ends.
- **•** Allows you to have a higher selectivity to find more bugs within the code. A higher integration level contributes to a higher selectivity rate. However, a higher integration level also leads to a longer verification time

#### **Default:** Software Safety Analysis level 4

Source Compliance Checking Corresponds to the command-line option compile

Control and Data Flow Analysis Corresponds to the command-line option pass0 or CDFA

Software Safety Analysis level 1 Corresponds to the command-line option pass1

Software Safety Analysis level 2 Corresponds to the command-line option pass2

Software Safety Analysis level 3 Corresponds to the command-line option pass3

Software Safety Analysis level 4 Corresponds to the command-line option pass4

#### Other

The verification continues until you halt it manually (through kill-rte-kernel) or it reaches pass20.

## **Command-Line Information**

```
Parameter: to
  Type: string
  Value: compile | pass0 |pass1 | pass2 | pass3 | pass4 | other
  Default: pass4
  pass4
Shell script examples:
```

```
polyspace-ada -to "Software Safety Analysis level 3"
polyspace-ada -to pass0
```
## **See Also**

"Reducing Orange Checks in Your Results" in PolySpace Products for Ada documentation

# <span id="page-48-0"></span>**Precision Level**

Specify precision level used in verification

## **Settings**

The precision level determines the algorithm used to model the program state space during verification. A higher precision level contributes to a higher selectivity rate, which makes reviewing results more efficient and isolating bugs easier. However, a higher precision level also results in a longer verification time.

#### **Default:** 2

0

Static interval verification. MathWorks™ recommends that you begin verification at this level. Once you have addressed red errors and gray code from a verification at this level, you can relaunch the verification with a higher precision level.

1

Complex polyhedron model of domain values

2

Complex algorithms that closely model domain values (a mixed approach with integer lattices and complex polyhedrons)

3

Suitable for code that is less than 1000 lines long. For such code, the selectivity can be very high, for example, 98%. This high selectivity results in a very long verification time, for example, an hour for 1000 lines of code.

## **Command-Line Information**

**Parameter:** O **Value:** 0|1|2|3 **Default:** 2 **Shell script example:** polyspace-ada -O1

## **See Also**

"Reducing Orange Checks in Your Results" in PolySpace Products for Ada documentation

# <span id="page-50-0"></span>**Specific Precision**

Specify Ada packages to verify with a different precision from the general precision level (defined by the O option)

## **Settings**

**Default** Verify all packages or modules with the same precision

To apply different precision levels to Ada packages in the Specific Precision dialog box:

- **•** Under **Ada Package name**, specify the name of package or module.
- **•** Under **Precision**, specify the required level: 0, 1, 2, or 3

## **Command-Line Information**

**Parameter:** modules-precision **Type:** string **Value:** *package\_name1*:O(*precision1*), *package\_name2*:O(*precision2*), *package\_name3*:O(*precision3*) ... *package\_nameN*:O(*precisionN*) **Shell script example:** polyspace-ada -O1 -modules-precision myMath:O2,myText:O1

## **See Also**

"Reducing Orange Checks in Your Results" in PolySpace Products for Ada documentation

## <span id="page-51-0"></span>**Max size of global array variables**

Force PolySpace software to verify each cell of global variable arrays as a separate variable, if length is less than or equal to threshold value

## **Settings**

**Default:** 3

- **•** Threshold value.
- **•** Increasing the number of global variables to verify affects verification time.
- **•** Affects only Global Data Dictionary results.

## **Command-Line Information**

**Parameter:** array-expansion-size **Value:** any valid value **Default:** 3 **Shell script example:** polyspace-ada -O1 -array-expansion-size 8

## **See Also**

"Expansion of Sizes" in PolySpace Products for Ada documentation

# <span id="page-52-0"></span>**Improve precision of interprocedural analysis**

Improve inter-procedural verification precision within a pass

## **Settings**

The propagation of information within procedures happens earlier than usual with this option, which results in improved selectivity but a longer verification time.

Consider two cases, one where you set this option (-path-sensitivity-delta) to 1, and another where you do not set this option, that is, the option value is 0.

- **•** A level 1 verification with this option set provides results equivalent to a level 1 or 2 verification without the option.
- **•** A level 1 verification with this option set can be many times longer than a cumulative level 1 and 2 verification without the option.

The same effect and results apply to a level 2 verification with this option set. A level 2 verification is equivalent to a level 3 or 4 verification without the option. Verification time also increases correspondingly.

Using this option results in the following:

- The highest selectivity is achieved in level 2, so you do not need to wait until level 4.
- **•** Verification time can increase exponentially and result in an even longer verification time than that for the cumulative level 1, 2, 3, and 4 verification.

Use this option only for packages with fewer than 1000 lines of code.

#### **Default:** 0

## **Command-Line Information**

**Parameter:** path-sensitivity-delta **Value:** any valid value **Default:** 0

**Shell script example:** polyspace-ada -path-sensitivity-delta 1

## **See Also**

"Expansion of Sizes" in PolySpace Products for Ada documentation

# <span id="page-54-0"></span>**List of variables to expand**

Specify aggregate variables to split into independent variables during verification

## **Settings**

**Default** Do not split aggregate variables into independent variables

- **•** Use together with -variable-expansion-depth option.
- **•** Affects the Global Data Dictionary results.

## **Command-Line Information**

**Parameter:** variables-to-expand **Type:** string Value: list of aggregate variables, for example, var1, var2,

#### **Shell script example:**

```
polyspace-ada -variables-to-expand pkg.rec1,pkg2.recF \
 -variable-expansion-depth 4
```
## **See Also**

"Expansion of Sizes" in PolySpace Products for Ada documentation

## <span id="page-55-0"></span>**Expansion limit for a structured variable**

Specify maximum depth for expansion of variables

#### **Settings**

In the following code:

```
Package foo is
Type Internal is
Record
 FieldI : Integer;
 FieldII : Integer;
End Record ;
Type External is
Record
 Data : Internal ;
 FieldE : Integer;
End Record ;
myVar : External ;
End foo;
```
the effects of using different expansion depths are:

- **•** -variable-expansion-depth 1 The concurrent access verification is done on foo.myVar.FieldE and foo.myVar.Data. If each access on Data is protected by critical section but FieldE is not protected, then Data is flagged as protected (a green entry in the Global Data Dictionary) and FieldE is flagged as not protected (an orange entry).
- **•** -variable-expansion-depth 2 The verification is done on foo.myVar.FieldE, foo.myVar.Data.FieldI and foo.myVar.Data.FieldII. Each variable is flagged independently.

foo.myVar is flagged as shared if any of its fields are shared. It is flagged as non-protected if any of its fields are not protected.

#### **No Default:**

- **•** Use with -variables-to-expand option
- **•** Increasing the number of global variables to verify extends verification time.

**•** This option affects only the Global Data Dictionary results.

## **Command-Line Information**

**Parameter:** variable-expansion-depth **Value:** any valid value, for example, 1, 2

#### **Shell script example:**

polyspace-ada -variables-to-expand packcage\_foo.myVar -variable-expansion-depth 1

## **See Also**

"Expansion of Sizes" in PolySpace Products for Ada documentation

# **Multitasking Options (PolySpace Server Only)**

#### **In this section...**

"Implicit Tasks" on page 1-52

["Critical section details" on page 1-53](#page-58-0)

["Temporal exclusion tasks \(separated by space characters\)" on page 1-54](#page-59-0)

**Note** Concurrency options are not compatible with the main-generator option.

## **Implicit Tasks**

Specify tasks/entry points to verify

#### **Settings**

**No Default**

- The entry points must not take parameters. If the task entry points are functions with parameters, encapsulate the entry points in functions with no parameters and pass the parameters through global variables.
- **•** If you declare tasks with the Ada keyword task, the software takes the tasks into account automatically.

## **Command-Line Information**

**Parameter:** entry-points **Type:** string **Value:** any valid name, for example, str1, str2, str3 **Shell script example:** polyspace-ada -entry-points pack1.proc1, pack2.proc2, pack3.proc3

#### **See Also**

"Preparing Multitasking Code" in PolySpace Products for Ada documentation

# <span id="page-58-0"></span>**Critical section details**

Specify critical sections in procedures

## **Settings**

You can use critical sections to model, for example, protection of shared resources or interruption enabling and disabling.

**Default** No critical sections

- **•** The options critical-section-begin and critical-section-end use lists to specify the procedures that begin and end critical sections.
- **•** A list holds pairs of values. Each pair contains a procedure name along with the name of the critical section, for example, "package1.proc1:cs1,package2.proc2:cs2". Do not put spaces in a list.

## **Command-Line Information**

**Parameter:** critical-section-begin **Type:** string **Value:** any valid list, for example, "package1.proc1:cs1,package2.proc2:cs2"

```
Parameter: critical-section-end
Type: string
Value: any valid list, for example, "proc3:cs1,proc4:cs2"
```
#### **Shell script example:**

```
polyspace-ada -critical-section-begin "start_my_semaphore:cs" \
-critical-section-end "end_my_semaphore:cs"
```
#### **See Also**

"Preparing Multitasking Code" in PolySpace Products for Ada documentation

## <span id="page-59-0"></span>**Temporal exclusion tasks (separated by space characters)**

Specify file that lists sets of temporally exclusive tasks (tasks that never execute at the same time)

## **Settings**

**Default** No temporally exclusive tasks

Format of file:

- **•** Use one line for each group of temporally exclusive tasks
- **•** On each line, use spaces to separate tasks

For example, the file exclusions in the sources folder contains the following lines:

- **•** task1\_group1 task2\_group1
- **•** task1\_group2 task2\_group2 task3\_group2

#### **Command-Line Information**

**Parameter:** temporal-exclusions-file **Type:** string **Value:** any valid file name, including path, for example,

sources/exclusions -entry-points task1\_group1,task2\_group1,task1\_group2

#### **Shell script example:**

```
polyspace-ada -temporal-exclusions-file sources/exclusions \
-entry-points task1_group1,task2_group1,task1_group2,\
task2_group2,task3_group2
```
#### **See Also**

"Preparing Multitasking Code" in PolySpace Products for Ada documentation

# **Batch Options**

#### **In this section...**

"-server server\_name\_or\_ip[:port\_number]" on page 1-55

"-h[elp]" on page 1-55

["-v | -version" on page 1-56](#page-61-0)

["-sources-list-file file\\_name" on page 1-56](#page-61-0)

## **-server server\_name\_or\_ip[:port\_number]**

Using polyspace-remote[-desktop]-[ada] [ server [name or IP address][: <port number>]] allows you to send a verification to a specific or referenced PolySpace server.

**Note** If you do not specify the option server, the default server referenced in the PolySpace-Launcher.prf configuration file is used as the server.

When you use the server option in the batch launching command, you must specify the name or IP address and a port number. If the port number does not exist, the 12427 value is used as the default.

polyspace-remote- accepts all other options.

#### **Option Example Shell Script Entry**:

polyspace-remote-desktop-ada server 192.168.1.124:12400

polyspace-remote-ada

polyspace-remote-ada server Bergeron

# **-h[elp]**

Displays simple help in the shell window that provides information on all options.

#### <span id="page-61-0"></span>**Example Shell Script Entry**:

polyspace-ada h

## **-v | -version**

Displays the PolySpace version number.

#### **Example Shell Script Entry**:

polyspace-ada v

produces an output like the following:

PolySpace r2008b

Copyright (c) 1999-2008 The Mathworks, Inc.

## **-sources-list-file file\_name**

This option is available only in batch mode.

*file\_name* specifies:

- **•** The name of one file
- **•** The absolute or relative path of the file

#### **Example Shell Script Entry for -sources-list-file:**

polyspace-ada -sources-list-file "C:\Analysis\files.txt" polyspace-ada -sources-list-file "files.txt"

**2**

# Check Descriptions

# **Colored Source Code for Ada**

## **In this section...**

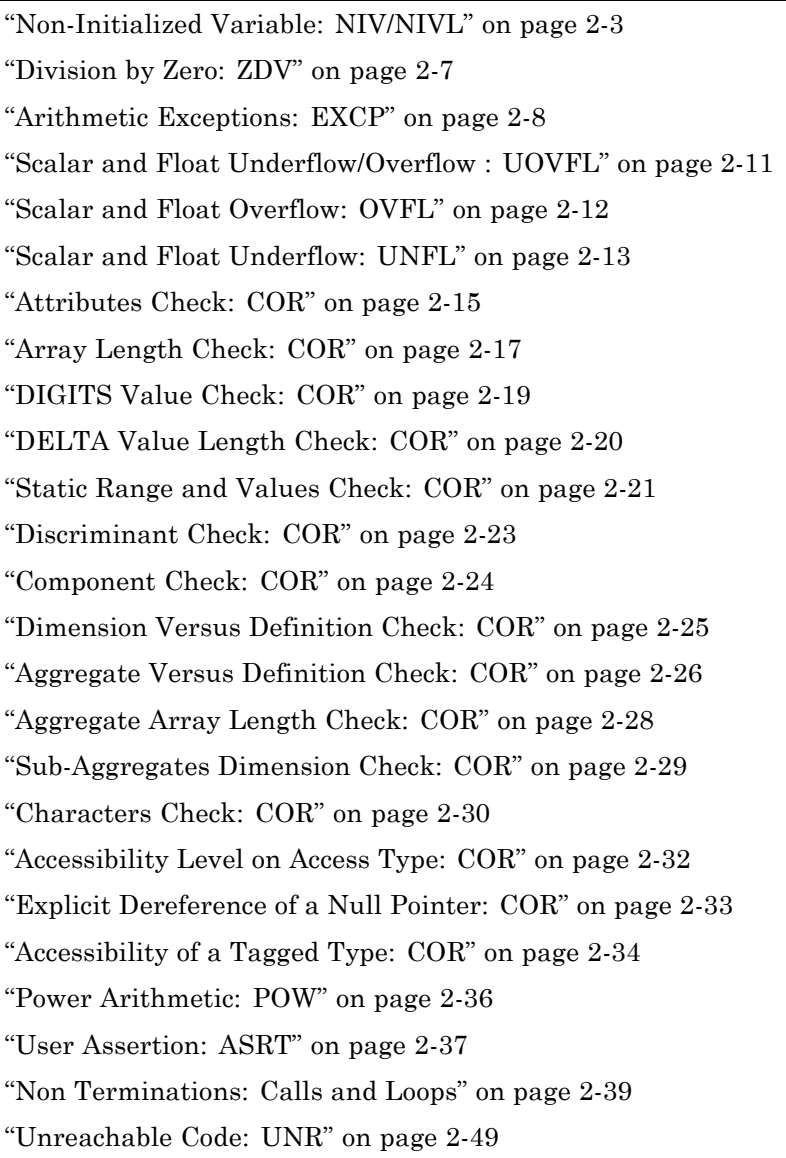

#### <span id="page-64-0"></span>**In this section...**

["Value on Assignment: VOA" on page 2-51](#page-112-0)

```
"Inspection Points: IPT" on page 2-53
```
## **Non-Initialized Variable: NIV/NIVL**

Check to establish whether a variable is initialized before being read.

#### **Examples**

#### **Ada Example.**

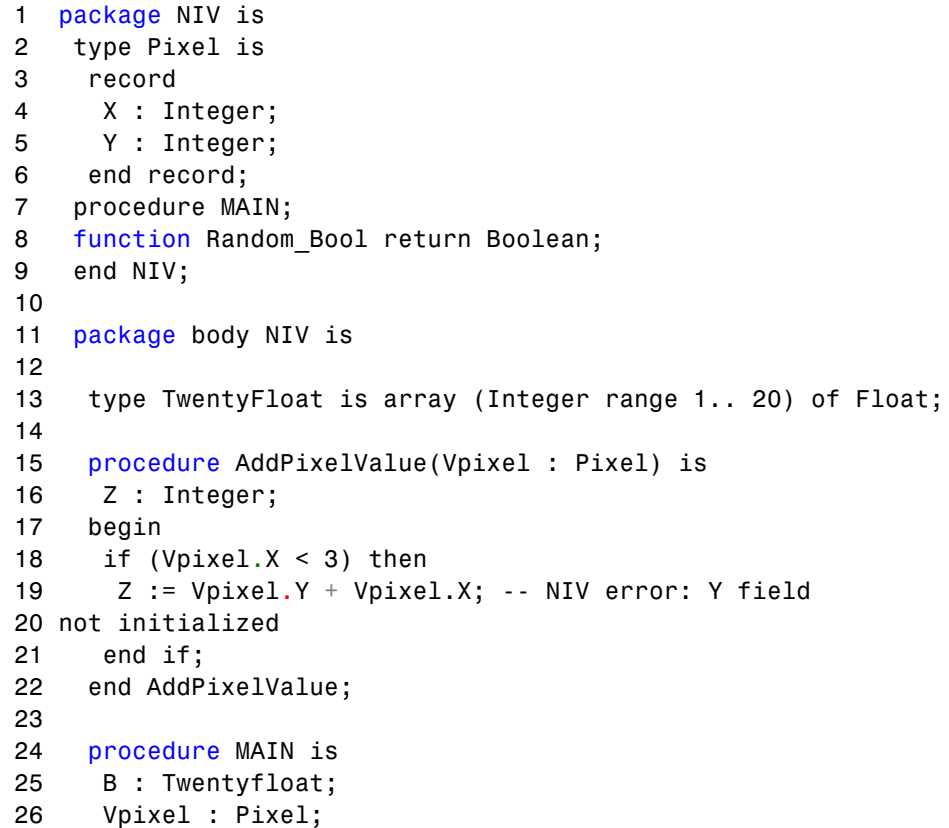

```
27 begin
28 if (Random_Bool) then
29 Vpixel.X := 1;
30 AddPixelValue(Vpixel); -- NTC Error: because of NIV error
31 in call
32 end if;
33
34 for I in 2 .. Twentyfloat'Last loop
35 if ((I \mod 2) = 0) then
36 B(I) := 0.0;37 end if;
38 end loop;
39 B(2) := B(4) + B(5); -- NIV Warning because
40 B(odd) not initialized
41 end MAIN;
42
43 end NIV;
```
**Explanation.** The result of the addition is unknown at line 19 because *Vpixel.Y* is not initialized (gray code on "+" operator). In addition, line 37 shows how PolySpace prompts the user to investigate further (orange NIV warning on *B(I)*) when all fields have not been initialized.

**NIV Check vs. IN OUT Parameter Mode.** Standard Ada83 says: For a scalar parameter, the above effects are achieved by copy: at the start of each call, if the mode is in or in out, the value of the actual parameter is copied into the associated formal parameter; then after normal completion of the subprogram body, if the mode is in out or out, the value of the formal parameter is copied back into the associated actual parameter.

Clearly, in out parameters necessitate initialization before call.

#### **Ada Example.**

```
1 package NIVIO is
2 procedure MAIN;
3 function Random Boolean return Boolean;
4 end NIVIO;
5
6 package body NIVIO is
```

```
7
8 Y : Integer := 3;
9 procedure Niv_Not_Dangerous(X : in out integer) is
10 begin
11 X := 2;
12 if (Y > 2) then
13 Y := X + 3;14 end if ;
15 end Niv_Not_Dangerous;
16
17 procedure Niv Dangerous(X : in out integer) is
18 begin
19 if (Y = 3) then
20 Y := X + 3;21 end if ;
22 end Niv_Dangerous;
23
24 procedure MAIN is
25 X : Integer;
26 begin
27 if (Random_Boolean) then
28 Niv_Dangerous(X); -- NIV ERROR: certainly dangerous
29 end if ;
30 if (Random_Boolean) then
31 Niv_Not_dangerous(X); -- NIV ERROR: not dangerous
32 End if ;
33 end MAIN;
34
35 end NIVIO;
```
**Explanation.** In the previous example, as shown at line 28, PolySpace highlights a dangerous non-initialized variable. Even if it is not dangerous, as shown in the *Niv\_Not\_Dangerous* procedure, PolySpace also highlights the non-initialized variable at line 30. To be more permissive with standard, the **-continue-with-in-out-niv** option permits to continuation of the verification for the rest of the sources even if a red error stays in place at lines 28 and 31.

#### **Pragma Interface/Import**

The following table illustrates how variables are regarded when:

- **•** A pragma is used to interface the code;
- An address clause is applied;
- **•** A pointer type is declared.

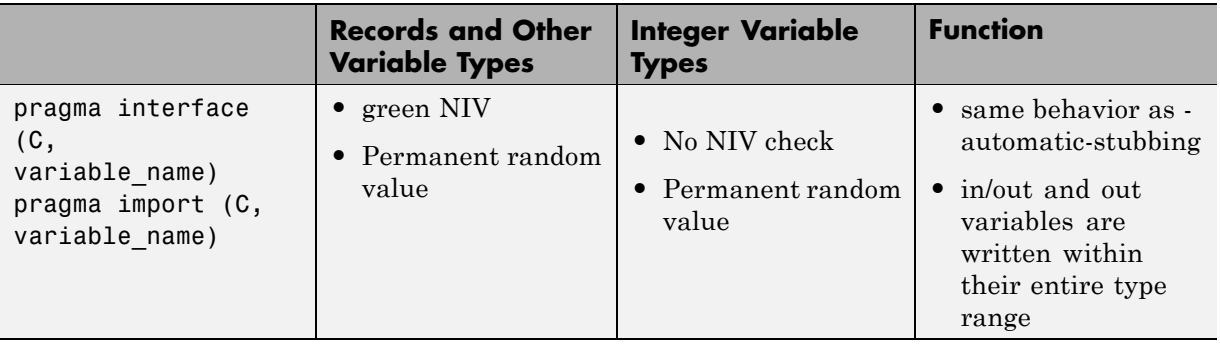

In this case, a permanent random value means that the variable is always equivalent to the full range of its type. It is almost equivalent to a volatile variable except for the color of the NIV.

## **Type Access Variables**

The following table illustrates how variables are verified by PolySpace when a type access is used:

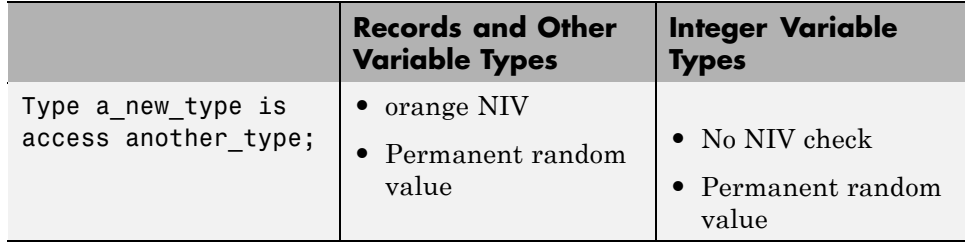

In this case, a Permanent Random Variable is exactly equivalent to a volatile variable - that is, it is assumed that the value can have been changed to anywhere within its whole range between one read access and the next.

## <span id="page-68-0"></span>**Address Clauses**

The following table illustrates how variables are regarded by PolySpace where an address clause is used.

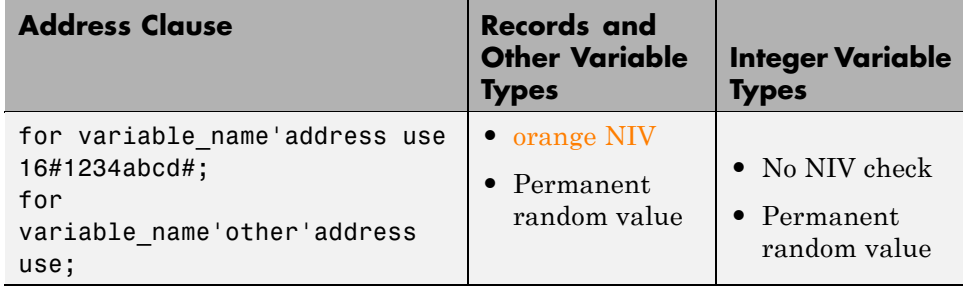

In this case, a Permanent Random Variable is exactly equivalent to a pvolatile variable - that is, it is assumed that the value can have been changed to anything within its whole range between one read access and the next.

# **Division by Zero: ZDV**

Check to establish whether the right operand of a division (denominator) is different to 0[.0].

#### **Ada Example:**

```
1 package ZDV is
2 function Random Bool return Boolean;
3 procedure ZDVS (X : Integer);
4 procedure ZDVF (Z : Float);
5 procedure MAIN;
6 end ZDV;
7
8 package body ZDV is
9
10 procedure ZDVS(X : Integer) is
11 I : Integer;
12 J : Integer := 1;
13 begin
14 I := 1024 / (J-X); -- ZDV ERROR: Scalar Division by Zero
15 end ZDVS;
```

```
16
17 procedure ZDVF(Z : Float) is
18 I : Float;
19 J : Float := 1.0;
20 begin
21 I := 1024.0 / (J-Z); -- ZDV ERROR: float Division by Zero
22 end ZDVF;
23
24 procedure MAIN is
25 begin
26 if (random_bool) then
27 ZDVS(1); -- NTC ERROR: ZDV.ZDVS call never terminates
28 end if ;
29 if (Random_Bool) then
30 ZDVF(1.0); -- NTC ERROR: ZDV.ZDVF call never terminates
31 end if;
32 end MAIN;
33
34 end ZDV;
35
36
37
```
## **Arithmetic Exceptions: EXCP**

Check to establish whether standard arithmetic functions are used with good arguments:

- **•** Argument of *sqrt* must be positive
- **•** Argument of *tan* must be different from pi/2 modulo pi
- **•** Argument of *log* must be strictly positive
- **•** Argument of *acos* and *asin* must be within [-1..1]
- **•** Argument of *exp* must be less than or equal to a specific value which depends on the processor target: 709 for 64/32 bit targets and 88 for 16 bit targets

Basically, an error occurs if an input argument is outside the domain over which the mathematical function is defined.

#### **Ada Example**

```
1
2 With Ada.Numerics; Use Ada.Numerics;
3 With Ada.Numerics.Aux; Use Ada.Numerics.Aux;
4
5 package EXCP is
6 function Bool Random return Boolean;
7 procedure MAIN;
8 end EXCP;
9
10 package body EXCP is
11
12 -- implementation dependant in Ada.Numerics.Aux: subtype
Double is Long_Float;
13 M PI 2 : constant Double := Pi/2.0; -- pi/2
14
15 procedure MAIN is
16 IRes, ILeft, IRight : Integer;
17 Dbl Random : Double;
18 pragma Volatile ada.htm (dbl Random);
19
20 SP : Double := Dbl_Random;
21 P : Double := Dbl_Random;
22 SN : Double := Dbl_Random;
23 N : Double := Dbl Random;
24 NO TRIG VAL : Double := Dbl Random;
25 res : Double;
26 Fres : Long_Float;
27 begin
28 -- assert is used to redefine range values of a variable.
29 pragma assert(SP > 0.0);
30 pragma assert (P \ge 0.0);
31 pragma assert(SN < 0.0);
32 pragma assert(N \le 0.0);
33 pragma assert(NO TRIG VAL < -1.0 or NO TRIG VAL > 1.0);
34
35 if (bool_random) then
36 res := sqrt(sn); -- EXCP ERROR: argument of SQRT must be
positive.
```

```
37 end if ;
38 if (bool_random) then
39 res := tan(M_PI_2);
            -- EXCP Warning: Float argument of TAN
40 -- may be different than pi/2 modulo pi.
41 end if;
42 if (bool random) then
43 res := asin(no_trig_val); --EXCP ERROR: float argument of
ASIN is not in -1..1
44 end if;
45 if (bool random) then
46 res := acos(no_trig_val); --EXCP ERROR: float argument of
ACOS is not in -1..1
47 end if;
48 if (bool_random) then
49 res := log(n); -- EXCP ERROR: float argument of LOG is not
strictly positive
50 end if;
51 if (bool_random) then
52 res := exp(710.0); -- EXCP ERROR: float argument of EXP
is not less than or equal to 709 or 88
53 end if;
54
55 -- range results on trigonometric functions
56 if (Bool_Random) then
57 Res := Sin (dbl_random); -- -1 <= Res <= 1
58 Res := Cos (dbl_random); -- -1 <= Res <= 1
59 Res := atan(dbl\_random); -- -pi/2 \leq Res \leq pi/260 end if;
61
62 -- Arithmetic functions where there is no check currently
implemented
63 if (Bool_Random) then
64 Res := cosh(dbl random);
65 Res := tanh(dbl random);
66 end if;
67 end MAIN;
68 end EXCP;
```
The arithmetic functions *sqrt*, *tan*, *sin, cos, asin*, *acos*, *atan* and *log* are derived directly from mathematical definitions of functions.

Standard *cosh* and *tanh* hyperbolic functions are currently assumed to return the full range of values mathematically possible, regardless of the input parameters. The Ada83 standard gives more details about domain and range error for each maths function.

# **Scalar and Float Underflow/Overflow : UOVFL**

Check to simultaneously establish whether an arithmetic expression on a float value overflows and/or underflows.

```
1 package UOVFL is
2 function Bool Random return Boolean;
3 procedure MAIN;
4 end UOVFL;
5
6 package body UOVFL is
7
8 procedure MAIN is
9 I : Integer;
10 DValue : Long_float;
11 begin
12 if (Bool_Random) then
13 I := 2**30:
14 I := 2 * (I - 1); --integer UOVFL verified on "*" and "-"
15 end if;
16 if (Bool Random) then
17 DValue := Long_float(Float'Last);
18 DValue := 2.0 * DValue + 1.0; --float UOVFL verified on "*"
and " +"19 end if;
20 end MAIN;
21 end UOVFL;
```
PolySpace can detect that there is neither an underflow nor an overflow on  $*$ and - operators at lines 16 and 18.

# **Scalar and Float Overflow: OVFL**

Check to establish whether an arithmetic expression overflows. This is a scalar check with integer types and a float check for floating point expressions.

An overflow is also detected should an array index\_ada.htm be out of bounds.

```
1 package OVFL is
2 procedure MAIN;
3 function Bool Random return Boolean;
4 end OVFL;
5
6 package body OVFL is
7
8 procedure OVFL ARRAY is
9 A : array(1..20) of Float;
10 J : Integer;
11 begin
12 for I in A'First .. A'Last loop
13 A(I) := 0.0;
14 J := I + 1;15 end loop;
16 A(J) := 0.0; -- OVFL ERROR: Overflow array index ada.htm
17 end OVFL_ARRAY;
18
19 procedure OVFL_ARITHMETIC is
20 I : Integer;
21 FValue : Float;
22 begin
23
24 if (Bool_Random) then
25 I := 2**30;
26 I := 2 * (I - 1) +2 ; -- OVFL ERROR: 2**31 is an overflow
```

```
value for Integer
27 end if;
28 if (Bool_Random) then
29 FValue := Float'Last;
30 FValue := 2.0 * FValue + 1.0; -- OVFL ERROR: float
variable is overflow
31 end if;
32 end OVFL_ARITHMETIC;
33
34 procedure MAIN is
35 begin
36 if (Bool_Random) then OVFL_ARRAY; end if; -- NTC
propagation because of OVFL ERROR
37 if (Bool_Random) then OVFL_ARITHMETIC; end if;
38 end MAIN;
39
40 end OVFL;
41
42
```
In Ada, the bounds of an array can be considered with reference to a new type or subtype of an existing one. Line 16 shows an overflow error resulting from an attempt to access element 21 in an array subtype of range *1..20*.

A different example is shown by the overflow on line 26, where adding 1 to *Integer'Last* (the maximum integer value being *2\*\*31-1* on a 32 bit architecture platform). Similarly, if *OVFL\_ARITHMETIC.FValue* represents the max floating value, *2\*FValue* cannot be represented with the same type and so raises an overflow at line 30.

# **Scalar and Float Underflow: UNFL**

Check to establish whether an arithmetic expression underflows. This is a scalar check with integer types and a float check for floating point expressions.

An underflow is also detected should an array index\_ada.htm be out of bounds.

```
1 package UNFL is
2 function Bool Random return Boolean;
3 procedure MAIN;
4 end UNFL;
5
6 package body UNFL is
7
8 procedure UNFL ARRAY is
9 A : array(1..20) of Float;
10 J : Integer;
11 begin
12 for I in A'Last.. A'First loop
13 A(I) := 0.0;
14 J := I - 1;15 end loop;
16 A(J) := 0.0; -- UNFL ERROR: underflow array index ada.htm
17 end UNFL_ARRAY;
18
19 procedure UNFL_ARITHMETIC is
20 I : Integer;
21 FValue : Float;
22 begin
23
24 if (Bool_Random) then
25 I := -2**31;26 I := I - 1 ; -- UNFL ERROR: -2**31-1 is integer underflow
27 end if;
28 if (Bool_Random) then
29 FValue := Float'First;
30 FValue := -2.0 * FValue; -- UNFL ERROR: float variable is
overflow
31 end if;
32 end UNFL_ARITHMETIC;
33
34 procedure MAIN is
35 begin
36 if (Bool Random) then UNFL ARRAY; end if;
-- NTC propagation because of UNFL ERROR
```

```
37 if (Bool_Random) then UNFL_ARITHMETIC; end if;
38 end MAIN;
39
40 end UNFL;
```
In Ada, the bounds of an array can be considered with reference to a new type or subtype of an existing one. Line 16 shows an underflow error resulting from an attempt to access element 0 in an array subtype of range *1..20*.

A different example is shown by the underflow on line 26, where subtracting 1 from *Integer'First* (the minimum integer value being *-2\*\*31-1* on a 32 bit architecture platform). Similarly, if *UNFL\_ARITHMETIC.FValue* represents the minimum floating value, *-2\*FValue* cannot be represented with the same type and so raises an underflow at line 30.

# **Attributes Check: COR**

PolySpace encourages the user to investigate the attributes *SUCC*, *PRED*, *VALUE* and *SIZE* further, thanks to a COR check (failure of CORrectness condition).

```
1
2 package CORS is
3 function Bool Random return Boolean;
4 procedure MAIN;
5 function INT VALUE (S : String) return Integer;
6 type PSTCOLORS is (ORANGE, RED, GREY, GREEN);
7 type ADCFUZZY is (LOW, MEDIUM, HIGH);
8 end CORS;
9
10 package body CORS is
11
12 type STR ENUM is (AA,BB);
13
14 function INT VALUE (S : String) return Integer is
15 X : Integer;
```

```
16 begin
17 X := Integer'Value (S); -- COR Warning: Value parameter
might not be in range integer
18 return X;
19 end INT_VALUE;
20
21 procedure MAIN is
22 E : PSTCOLORS := GREEN;
23 F : PSTCOLORS;
24 ADCVAL : ADCFUZZY := ADCFUZZY'First;
25 StrVal : STR_ENUM;
26 X : Integer;
27 begin
28 if (Bool_Random) then
29 F := PSTCOLORS'PRED(E); -- COR Verified: Pred attribute
is not used on the first element of pstcolors
30 E := PSTCOLORS'SUCC(E); -- COR ERROR: Succ attribute is
used on the last element of pstcolors
31 end if;
32 if (Bool_Random) then
33 ADCVAL := ADCFUZZY'PRED(ADCVAL); -- COR ERROR: Pred
attribute is used on the first element of adcfuzzy
34 end if ;
35
36 StrVal := STR_ENUM'Value ("AA"); -- COR Warning: Value
parameter might not be in range str_enum
37 StrVal := STR_ENUM'Value ("AC"); -- COR Warning: Value
parameter might not be in range str_enum
38 X := INT_VALUE ("123"); --X info: -2**31<=[expr]<=2**31-1
39 end MAIN;
40 end CORS;
41
```
At line 36 and 37, the COR warning (orange) prompts the user to check whether the *VALUE* attribute is correct or not.

In fact, standard ADA generates a "CONSTRAINT\_ERROR" exception when the string does not correspond to one of the possible values of the type.

Also note that in this case, PolySpace results assume the full possible range of the returned type, regardless of the input parameters. In this example, *strVal* has a range in *[aa,bb]* and *X* in *[Integer'First, Integer'Last]*.

The incorrect use of *PRED* and *SUCC* attributes on type is indicated by PolySpace.

#### **SIZE Attribute Error: COR**

```
1
2 with Ada.Text_Io; use Ada.Text_Io;
3
4 package SIZE is
5 PROCEDURE Main;
6 end SIZE;
7
8 PACKAGE BODY SIZE IS
9
10 TYPE unSTab is array (Integer range <>) of Integer;
11
12 PROCEDURE MAIN is
13 X : Integer;
14 BEGIN
15 X := unSTab'Size; -- COR ERROR: Size attribute must not be
used for unconstrained array
16 Put Line (Integer'Image (X));
17 END MAIN;
18
19 END SIZE;
```
#### **Explanation**

At line 15, PolySpace shows the error on the *SIZE* attribute. In this case, it cannot be used on an unconstrained array.

## **Array Length Check: COR**

Checks the correctness condition of an array length, including *Strings*.

```
1
2 with Dname;
3 package CORL is
4 function Bool_Random return Boolean;
5 type Name Type is array (1 .. 6) of Character;
6 procedure Put (C : Character);
7 procedure Put (S : String);
8 procedure MAIN;
9 end CORL;
10
11 package body CORL is
12
13 STR_CST : constant NAME_TYPE := "String";
14
15 procedure MAIN is
16 Str1,Str2,Str3 : String(1..6);
17 Arr1 : array(1..10) of Integer;
18 begin
19
20 if (Bool_Random) then
21 Str1 := "abcdefg"; -- COR ERROR: Too many elements in
array must have 6
22 end if;
23 if (Bool_Random) then
24 Arr1 := (1,2,3,4,5,6,7,8,9); -- COR ERROR: Not enough
elements in array, must have 10
25 end if ;
26 if (Bool_Random) then
27 Str1 := "abcdef";
28 Str2 := "ghijkl";
29 Str3 := Str1 & Str2; -- COR Warning: Length might not be
compatible with 1 .. 6
30 Put(Str3);
31 if Bool_Random then
32 DName.DISPLAY_NAME (DNAME.NAME_TYPE(STR_CST));
-- COR ERROR: String Length is not correct, must be 4
33 end if;
34 end if ;
```

```
35 end MAIN;
36
37 end CORL;
38
39 package DName is
40 type Name_Type is array (1 .. 4) of Character;
41 PROCEDURE DISPLAY_NAME (Str : Name_Type);
42 end DName;
43
```
At lines 21 and 24, PolySpace gives the exact value needed to match the two arrays. On the other hand, PolySpace prompts the user to investigate the compatibility of concatenated arrays, by means of an orange check at line 29.

Moreover at line 32, the string length is being put forward even if it depends on another package.

# **DIGITS Value Check: COR**

Checks the length of *DIGITS* constructions.

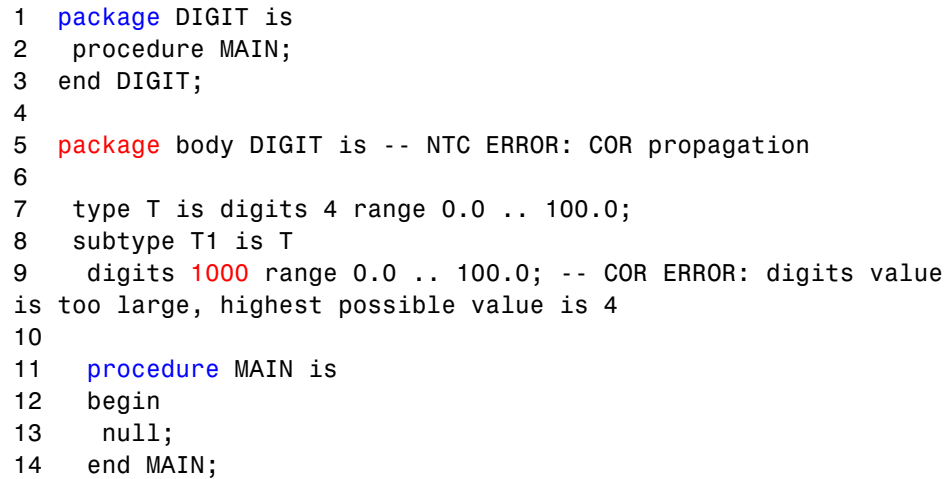

15 end DIGIT;

#### **Explanation**

At line 9, PolySpace shows an error on the *digits* value. It indicates in its associated message the highest available value, 4 in this case.

## **DELTA Value Length Check: COR**

Checks the length of *DELTA* constructions.

```
1
2 package FIXED is
3 procedure MAIN;
4 procedure FAILED(STR : STRING);
5 function Random return Boolean;
6 end FIXED;
7
8 package body FIXED is
9
10 PROCEDURE FIXED_DELTA IS
11
12 GENERIC
13 TYPE FIX IS DELTA <>;
14 PROCEDURE PROC (STR : STRING);
15
16 PROCEDURE PROC (STR : STRING) IS
17 SUBTYPE SFIX IS FIX DELTA 0.1 RANGE -1.0 .. 1.0; -- COR
ERROR: delta is too small, smallest possible value is 0.5E0
18 BEGIN
19 FAILED ( "NO EXCEPTION RAISED FOR " & STR );
20 END PROC;
21
22 BEGIN
23
24 IF RANDOM THEN
25 DECLARE
26 TYPE NFIX IS DELTA 0.5 RANGE -2.0 .. 2.0;
```

```
27 PROCEDURE NPROC IS NEW PROC (NFIX);
28 BEGIN
29 NPROC ( "INCOMPATIBLE DELTA" ); --NTC ERROR: propagation
of COR Error
30 END;
31 END IF ;
32
33 END FIXED_DELTA;
34
35 procedure MAIN is
36 begin
37 FIXED_DELTA;
38 end MAIN;
39
40 end FIXED;
```
At line 17, PolySpace Server shows an error on the *DELTA* value. The message gives the smallest available value, *0.5* in this case.

## **Static Range and Values Check: COR**

Checks if constant values and variable values correspond to their range definition and construction.

```
1
2 package SRANGE is
3 procedure Main;
4 function IsNatural return Boolean;
5
6 SUBTYPE INT IS INTEGER RANGE 1 .. 3;
7 TYPE INF_ARRAY IS ARRAY(INT RANGE <>, INT RANGE <>) OF INTEGER;
8 SUBTYPE DINT IS INTEGER RANGE 0 .. 10;
9 end SRANGE;
10
11 package body SRANGE is
12
```

```
13 TYPE SENSOR IS NEW INTEGER RANGE 0 .. 10;
14
15 TYPE REC2(D : DINT := 1) IS RECORD -- COR Warning: Value
might not be in range
1 .. 3
16 U : INF_ARRAY(1 .. D, D .. 3) := (1 .. D =>
17 (D \t{.} 3 \t{=} 1));18 END RECORD;
19 TYPE REC3(D : DINT := 1) IS RECORD -- COR Error: Value is
not in range 1 .. 3
20 U : INF ARRAY(1 .. D, D .. 3) := (1 .. D =>
21 (D .. 3 => 1));
22 END RECORD;
23
24 PROCEDURE VALUE_RANGE is
25 VAL : INTEGER;
26 pragma Volatile(VAL);
27 SLICE_A2 : REC2(VAL); -- NIV and COR warning: Value might
not be in range 0 ..
10
28 SLICE_A3 : REC3(4); -- Unreacheable code: because of COR
Error in REC3
29 BEGIN
30 NULL;
31 END VALUE RANGE;
32
33 PROCEDURE MAIN is
34 Digval : Sensor;
35 begin
36 if IsNatural then
37 declare
38 TYPE Sub_sensor is new Natural range -1 .. 5; -- COR
Error: Static value is not in range of 0 .. 16#7FFF_FFFF#
39 begin
40 null;
41 end;
42 end if;
43 if IsNatural then
44 declare
45 TYPE NEW_ARRAY IS ARRAY (NATURAL RANGE <>) OF INTEGER;
```

```
46 subtype Sub_Sensor is New_Array (Integer RANGE -1 .. 5);
-- COR Error: Static range is not in range 0 .. 16#7FFF FFFF#
47 begin
48 null;
49 end;
50 end if ;
51 if IsNatural then
52 VALUE_RANGE; -- NTC Error: propagation of the COR error
in VALUE_RANGE
53 else
54 Digval := 11; -- COR Error: Value is not in range of 0..10
55 end if;
56 END Main;
57 end SRANGE;
58
59
```
PolySpace checks the compatibility between range and value. Moreover, it tells in its associated message the expected length.

Example is shown on the record types *REC2* and *REC3*. PolySpace cannot determine the exact value of the volatile variable *VAL* at line 27, because some paths lead to a safe definition, others to a red one. The results is an orange warning at line 15.

At lines 19, 38, 46 and 54 PolySpace displays errors on out of range values.

# **Discriminant Check: COR**

Checks the usage of a discriminant in a record declaration.

```
1
2 package DISC is
3 PROCEDURE MAIN;
4
5 TYPE T Record(A: Integer) is record -- COR Verified: Value
```

```
is in range of 1 .. 16#7FFF_FFFF#
6 Sa: String(1..A);
7 END RECORD;
8 end DISC;
9
10 package body DISC is
11
12 PROCEDURE MAIN is
13 begin
14 declare
15 T_STRING6 : T_RECORD(6) := (6, "abcdef"); --COR Verified:
Discriminant is compatible
16 T_StringOther : T_RECORD(6); -- COR Verified:
Discriminant is compatible
17 T_STRING5 : T_RECORD(5) := (5, "abcde"); -- COR Verified:
Discriminant is compatible
18 begin
19 T_StringOther := T_STRING6; -- COR Verified: Discriminant
is compatible
20 T_string5 := T_Record(T_STRING6); -- COR ERROR:
Discriminant is not compatible
21 end;
22 END Main;
23
24 END DISC;
```
At line 20, PolySpace shows an error while using a discriminant. *T\_String6* discriminant of length 6 cannot match *T\_String5* discriminant of length 5.

# **Component Check: COR**

Checks whether each component of a record given is being used accurately.

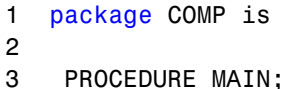

```
4 SUBTYPE DINT IS INTEGER RANGE 0..1;
5 TYPE COMP_RECORD ( D : DINT := 0) is record
6 X : INTEGER;
7 CASE D IS
8 WHEN 0 => ZERO : BOOLEAN;
9 WHEN 1 => UN : INTEGER;
10 END CASE;
11 END RECORD;
12
13 end COMP;
14
15 package body COMP is
16
17 PROCEDURE MAIN is
18 CZERO : COMP_RECORD(0);
19 BEGIN
20 CZERO.X := 0;
21 CZERO.ZERO := FALSE; -- COR Verified: zero is a component
of the variable
22 CZERO.UN := CZERO.X; -- COR ERROR: un is not a component
of the variable
23 END MAIN;
24 END COMP;
25
```
At line 22, PolySpace Server shows an error. According to the declaration of *CZERO* (line 18), *UN* is not a valid field record component of the variable.

## **Dimension Versus Definition Check: COR**

Checks the compatibility of array dimension in relation to their definition.

- 1 package DIMDEF is
- 2 PROCEDURE MAIN;
- 3 FUNCTION Random RETURN boolean;
- 4 end DIMDEF;

```
5
6 package body DIMDEF is
7
8 SUBTYPE ST IS INTEGER RANGE 4 .. 8;
9 TYPE BASE IS ARRAY(ST RANGE <>, ST RANGE <>) OF INTEGER;
10 SUBTYPE TBASE IS BASE(5 .. 7, 5 .. 7);
11
12 FUNCTION IDENT_INT(VAL : INTEGER) RETURN INTEGER IS
13 BEGIN
14 RETURN VAL;
15 END IDENT_INT;
16
17 PROCEDURE MAIN IS
18 NEWARRAY : TBASE;
19 BEGIN
20 IF RANDOM THEN
21 NEWARRAY := (7 .. IDENT_INT(9) => (5 .. 7 => 4)); --
COR Error: Dimension is not compatible with definition
22 END IF;
23 IF Random THEN
24 NEWARRAY := (5 .. 7 => (IDENT_INT(3) .. 5 => 5)); --
COR Error: Dimension is not compatible with definition
25 END IF;
26 END MAIN;
27
28 END DIMDEF;
```
At lines 21 and 24, PolySpace Server indicates the incorrect dimension of the double array *Newarray* of type *TBASE*.

# **Aggregate Versus Definition Check: COR**

Checks the correctness condition on aggregate declaration in relation to their definition.

#### **Ada Example**

1

```
2 package AGGDEF is
3 PROCEDURE MAIN;
4 PROCEDURE COMMENT (A: STRING);
5 function RANDOM return BOOLEAN;
6 end AGGDEF;
7
8 package body AGGDEF is
9
10 TYPE REC1 (DISC : INTEGER := 5) IS RECORD
11 NULL;
12 END RECORD;
13
14 TYPE REC2 (DISC : INTEGER) IS RECORD
15 NULL;
16 END RECORD;
17
18 TYPE REC3 is RECORD
19 COMP1 : REC1(6);
20 COMP2 : REC2(6);
21 END RECORD;
22
23 FUNCTION IDENT_INT(VAL : INTEGER) RETURN INTEGER IS
24 BEGIN
25 RETURN VAL;
26 END IDENT_INT;
27
28 PROCEDURE AGGDEF_INIT is -- AGGREGATE INITIALISATION
29 OBJ3 : REC3;
30 BEGIN
31 if random then
32 OBJ3 :=
33 ((DISC => IDENT_INT(7)), (DISC => IDENT_INT(7))); --
COR ERROR: Aggregate is not compatible with definition
34 end if;
35 IF OBJ3 = ((DISC => 7), (DISC => 7)) then -- COR ERROR:
Aggregate is not compatible with definition
36 COMMENT ("PREVENTING DEAD VARIABLE OPTIMIZATION");
37 END IF;
38 END AGGDEF_INIT;
39
```

```
40 PROCEDURE MAIN IS
41 BEGIN
42 AGGDEF_INIT; -- NTC ERROR: propagation of COR ERROR
43 END MAIN;
44 end AGGDEF;
```
At lines 33 and 35, PolySpace indicates the incompatible aggregate declaration on *OBJ3*. The aggregate definition with a discriminant of value *6*, is not compatible with a discriminant of value *7*.

# **Aggregate Array Length Check: COR**

Checks the length for array aggregate.

```
1 package AGGLEN is
2 PROCEDURE MAIN;
3 PROCEDURE COMMENT(A: STRING);
4 end AGGLEN;
5
6 package body AGGLEN is
7
8 SUBTYPE SLENGTH IS INTEGER RANGE 1..5;
9 TYPE SL ARR IS ARRAY (SLENGTH RANGE <>) OF INTEGER;
10
11 F1_CONS : INTEGER := 2;
12 FUNCTION FUNC1 RETURN INTEGER IS
13 BEGIN
14 F1 CONS := F1 CONS - 1;
15 RETURN F1 CONS;
16 END FUNC1;
17
18
19 TYPE CONSR (DISC : INTEGER := 1) IS
20 RECORD
21 FIELD1 : SL_ARR (FUNC1 .. DISC); -- FUNC1 EVALUATED.
22 END RECORD;
```

```
23
24 PROCEDURE MAIN IS
25
26 BEGIN
27 DECLARE
28 TYPE ACC_CONSR IS ACCESS CONSR;
29 X : ACC_CONSR;
30 BEGIN
31 X := NEW CONSR;
32 BEGIN
33 IF X.ALL /= (3, (5 => 1)) THEN -- COR ERROR: Illegal
Length for array aggregate
34 COMMENT ("IRRELEVANT");
35 END IF;
36 END;
37 END;
38 END MAIN;
39
40 END AGGLEN;
```
At line 33, PolySpace shows an error. The static aggregate length is not compatible with the definition of the component FIELD1 at line 21.

# **Sub-Aggregates Dimension Check: COR**

Checks the dimension of sub-aggregates.

```
1
2 package SUBDIM is
3 PROCEDURE MAIN;
4 FUNCTION EQUAL ( A : Integer; B : Integer) return Boolean;
5 end SUBDIM;
6
7 package body SUBDIM is
8
9
```

```
10 TYPE DOUBLE_TABLE IS ARRAY(INTEGER RANGE <>, INTEGER
RANGE <>) OF INTEGER;
11 TYPE CHOICE_INDEX IS (H, I);
12 TYPE CHOICE_CNTR IS ARRAY(CHOICE_INDEX) OF INTEGER;
13
14 CNTR : CHOICE_CNTR := (CHOICE_INDEX => 0);
15
16 FUNCTION CALC (A : CHOICE_INDEX; B : INTEGER)
17 RETURN INTEGER IS
18 BEGIN
19 CNTR(A) := CNTR(A) + 1;20 RETURN B;
21 END CALC;
22
23 PROCEDURE MAIN IS
24 A1 : DOUBLE_TABLE(1 .. 3, 2 .. 5);
25 BEGIN
26 CNTR := (CHOICE_INDEX => 1);
27 if (EQUAL(CNTR(H), CNTR(I))) then
28 A1 := ( -- COR ERROR: Sub-agreggates do not
have the same dimension
29 1 \Rightarrow (CALC(H, 2) \dots CALC(I, 5) \Rightarrow -4),30 2 \Rightarrow (CALC(H, 3) \dots CALC(I, 6) \Rightarrow -5),31 3 \Rightarrow (CALC(H, 2) \dots CALC(I, 5) \Rightarrow -3) ;
32 END IF;
33 END MAIN;
34
35 end SUBDIM;
```
At line 28, PolySpace shows an error. One of the sub-aggregates declarations of *A1* is not compatible with its definition. The second sub-aggregates does not respect the dimension defined at line 24.

Sub-aggregates must be singular.

## **Characters Check: COR**

Checks the construction using the *character* type.

### **Ada Example**

```
1
2 package CHAR is
3 procedure Main;
4 function Random return Boolean;
5 end CHAR;
6
7
8 package body CHAR is
9
10 type ALL Char is array (Integer) of Character;
11 TYPE Sub_Character is new Character range 'A' .. 'E';
12 TYPE TabC is array (1 .. 5) of Sub Character;
13
14 FUNCTION INIT return character is
15 VAR : TabC := "abcdf"; -- COR Error: Character is not in
range 'A' .. 'E'
16 begin
17 return 'A';
18 end;
19
20 procedure MAIN is
21 Var : ALL Char;
22 BEGIN
23 IF RANDOM THEN
24 Var(1) := Init; --NTC ERROR: propagation of the COR err
25 ELSE
26 Var(Integer) := ""; -- COR ERROR: the 'null' string
literal is not allowed here
27 END IF;
28 END MAIN;
29 END CHAR;
```
#### **Explanation**

At line 15, PolySpace indicates that the assigned array is not within the range of the *Sub\_Character* type. Moreover, any of the character values of *VAR* does not match any value in the range *'A' ..'E'*.

At line 26, a particular detection is made by PolySpace when the *null string literal* is assigned incorrectly.

# **Accessibility Level on Access Type: COR**

Checks the accessibility level on an access type. This check is defined in Ada Standard at chapter 3.10.2-29a1. It detects errors when an access pointer refers to a bad reference.

```
1
2 package CORACCESS is
3 procedure main;
4 function Brand return Boolean;
5 end CORACCESS;
6
7 package body CORACCESS is
8 procedure main is
9
10 type T is new Integer;
11 type A is access all T;
12 Ref : A;
13
14 procedure Proc1(Ptr : access T) is
15 begin
16 Ref := A(Ptr); -- COR Verified: Accessibility level deeper
than that of access type
17 end;
18
19 procedure Proc2(Ptr : access T) is
20 begin
21 Ref := A(Ptr); -- COR ERROR: Accessibility level not
deeper than that of access type
22 end;
23
24 procedure Proc3(Ptr : access T) is
25 begin
26 Ref := A(Ptr); -- COR Warning: Accessibility level might
be deeper than that of access type
```

```
27 end;
28
29 X : aliased T := 1;
30 begin
31 declare
32 Y : aliased T := 2;
33 begin
34 Proc1(X'Access);
35 if BRand then
36 Proc2(Y'Access); -- NTC ERROR: propagation of error
at line 22
37 elsif BRand then
38 Proc3(Y'Access); -- NTC ERROR: propagation of error
at line 27
39 end if;
40 end;
41 Proc3(X'Access);
42 end main;
43 end CORACCESS;
44
```
In the example above at line 16: *Ref* is set to *x'access* and *Ref* is defined in same block or in a deeper one. This is authorized.

On the other hand, *y* is not defined in a block deeper or inside the one in which *Ref* is defined. So, at the end of block, *y* does not exist any more and *Ref* is supposed to points to on *y*. It is prohibited and PolySpace checks at lines 21 and 26.

**Note** The warning at line 26 is due to the combination of a red check because of *y'access* at line 38 and a green one for *x'access* at line 41.

## **Explicit Dereference of a Null Pointer: COR**

When a pointer is dereferenced, PolySpace checks whether or not it is a null pointer.

### **Ada Example**

```
1 package CORNULL is
2 procedure main;
3 end CORNULL;
4
5 package body CORNULL is
6 type ptr_type is access all integer;
7 ptr : ptr type;
8 A : aliased integer := 10;
9
10 procedure main is
11 begin
12 ptr := A'access;
13 if (ptr /= null) then
14 ptr.all := ptr.all + 1; -- COR Warning: Explicit
dereference of possibly null value
15 pragma assert (ptr.all = 10); -- COR Warning: Explicit
dereference of possibly null value
16 null;
17 end if;
18 end main;
19 end CORNULL;
20
```
#### **Explanation**

At line 14 and line 15, PolySpace checks the null value of *ptr* pointer. As PolySpace does not perform pointer verification, it is not able to be precise on such a construction.

These checks are currently always orange.

# **Accessibility of a Tagged Type: COR**

Checks if a tag belongs to a tagged type hierarchy. This check is defined in Ada Standard at chapter 4.6 (paragraph 42).

It detects errors when a Tag of an operand does not refer to class-wide inheritance hierarchy.

#### **Ada Example**

```
1 package TAG is
2
3 type Tag Type is tagged record
4 C1 : Natural;
5 end record;
6
7 type DTag Type is new Tag Type with record
8 C2 : Float;
9 end record;
10
11 type DDTag Type is new DTag Type with record
12 C3 : Boolean;
13 end record;
14
15 procedure Main;
16
17 end TAG;
18
19
20 package body TAG is
21
22 procedure Main is
23 Y : DTag_Type := DTag_Type'(C1 => 1, C2 => 1.1);
24 Z : DTag_Type := DTag_Type'(C1 => 2, C2 => 2.2);
25
26 W : Tag Type'Class := Z; -- W can represent any object
27 -- in the hierarchy rooted at Tag Type
28 begin
29 Y := DTag Type(W); -- COR Warning: Tag might be correct
30 null;
31 end Main;
32
33 end TAG;
```
#### **Explanation**

In the previous example *W* represents any object in the hierarchy rooted at *Tag\_Type*.

At line 29, a check is made that the tag of *W* is either a tag of *DTag\_Type* or *DDTag\_Type*. In this example, the check should be green, *W* belongs to the hierarchy.

PolySpace is not precise on tagged types and currently always flags each one with a COR warning.

# **Power Arithmetic: POW**

Check to establish whether the standard power integer or float function is used with an acceptable (positive) argument.

```
1 With Ada.Numerics; Use Ada.Numerics;
2 With Ada.Numerics.Aux; Use Ada.Numerics.Aux;
3
4 package POWF is
5 function Bool Random return Boolean;
6 procedure MAIN;
7 end POWF;
8
9 package body POWF is
10
11 procedure MAIN is
12 IRes, ILeft, IRight : Integer;
13 Res, Dbl Random : Double ;
14 pragma Volatile(Dbl Random);
15 begin
16 -- Implementation of Power arithmetic function with **
17 if (Bool Random) then
18 ILeft := 0;
19 IRight := -1;
20 IRes:= ILeft ** IRight; -- POW ERROR: Power must
be positive
21 end if;
22 if (Bool_Random) then
23 ILeft := -2;
24 IRight := -1;
25 IRes:= ILeft ** IRight; -- POW ERROR: Power must
```

```
be positive
26 end if;
27
28 ILeft := 2e8;
29 IRight := 2;
30 IRes:= ILeft ** IRight; -- otherwise OVFL Warning
31
32 -- Implementation with double
33 Res := Pow (dbl_Random, dbl_Random); -- POW Warning :
may be not positive
34 end MAIN;
35 end POWF;
```
An error occurs on the power function on integer values "\*\*" with respect to the values of the left and right parameters when *left <= 0 and right < 0*. Otherwise, PolySpace prompts the user to investigate further by means of an orange check.

**Note** As recognized by the Standard, PolySpace places a green check on the instruction *left\*\*right* with *left:=right:=0*.

### **User Assertion: ASRT**

Check to establish whether a user assertion is valid. If the assumptions implied by an assertion are invalid, then the standard behavior of the pragma assert is to abort the program. PolySpace therefore considers a failed assertion to be a runtime error.

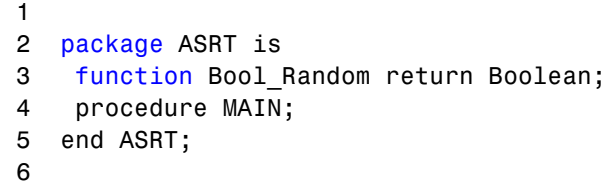

```
7 package body ASRT is
8
9 subtype Intpos is Integer range 0..Integer'Last;
10 subtype TenInt is Integer range 1..10;
11
12 Val_Constant : constant Boolean := True;
13 procedure MAIN is
14 -- Init variables
15 Flip_Flop, Flip_Or_val : Boolean;
16 Ten_Random, Ten_Positive : TenInt;
17 pragma Volatile_ada.htm (ten_random);
18 begin
19
20 if (Bool_Random) then
21 -- Flip_Flop is randomly be True or False
22 Flip Flop := bool random;
23
24 -- Flip_Or_Val is always True
25 Flip_Or_Val := Flip_Flop or Val_Constant;
26 pragma assert(flip_flop=True or flip_flop=False); --
User assertion is verified
27 pragma assert(Flip_Or_Val=False); -- ASRT ERROR: User
assertion fails
28 end if;
29 if (Bool_Random) then
30 ten_positive := Ten_random;
31 pragma assert(ten_positive > 5); -- ASRT Warning: User
assertion may fail
32 pragma assert(ten positive > 5); -- User assertion
is verified
33 pragma assert(ten_Positive <= 5); -- ASRT ERROR:
Failure User Assert
34 end if;
35
36 end MAIN;
37
38 end ASRT; -- End Package
```
In the *ASRT.ASRT* function, *pragma assert* is used in two different manners:

- **•** To establish whether the values *flip\_flop* and *var\_flip* in the program are inside the domain which that the program is designed to handle. If the values were outside the range implied by the assert, then the program wouldn't be able to run properly. Thus they are flagged as runtime errors.
- **•** To redefine the range of variables as shown at line 32 where *ASRT.Ten\_positive* is restrained to only a few values. PolySpace makes the assumption that if the program is executed with no runtime error at line 32, *Ten\_positive* can only have a value greater than 5 after the line.

# **Non Terminations: Calls and Loops**

[NTC](#page-102-0) and [NTL](#page-107-0) are only informative red checks.

- **•** They are the only red errors which can be filtered out using the filters shown below
- They don't stop the verification
- **•** As other reds, code placed after them are gray (unreachable): the only color they can take is red. They are not "orange" NTL or NTC
- **•** They can reveal a bug, or can simply just be informative

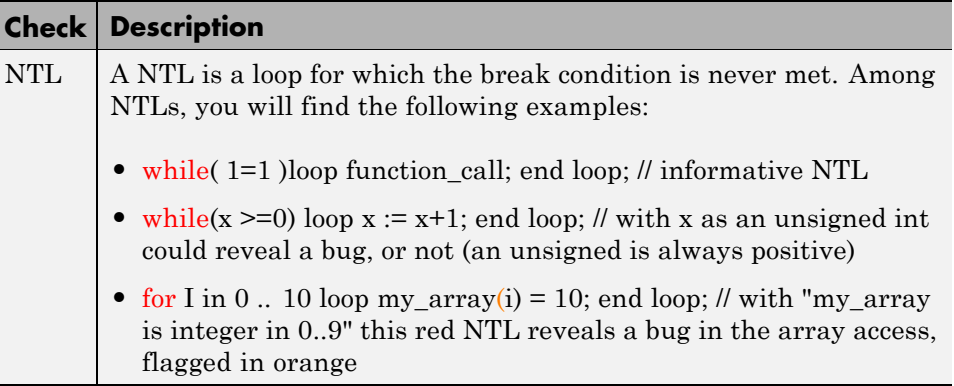

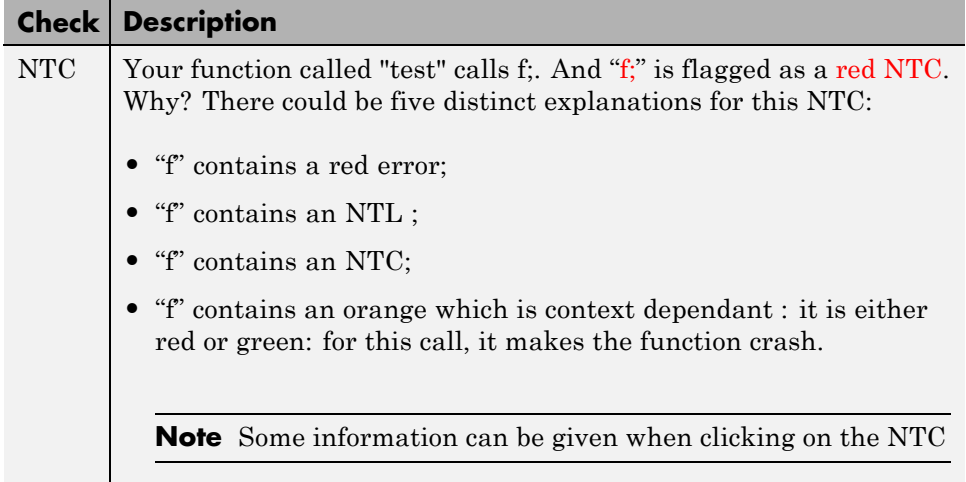

The list of so-called "non satisfiable constraints" represents the list of variables that cause the red error inside the function. The (potentially) long list of variables is useful to understand the cause of the red NTC, as it gives the conditions causing the NTC: it can be a list of variables (global or not):

- **•** with a given value;
- **•** which are not initialized. Perhaps the variables are initialized outside the set of verified files.

#### **Solution**

Carefully check the reasons with relation to your situation.

**Note** If you can identify a function that does not terminate (loop, exit procedure) you may wish to use the -known-NTC function. You will find all the NTCs and their consequences in the known-NTC Viewer, allowing you to filter them. Benefit: you can focus on NTCs you did not expect.

**2-40**

#### <span id="page-102-0"></span>**Non Termination of Call: NTC**

Check to establish whether a procedure call returns. It is not the case when the procedure contains an endless loop or a certain error, or if the procedure calls another procedure which does not terminate. In the latter instance, the status of this check is propagated to the caller.

```
1 package NTC is
2 procedure MAIN;
3 -- Stubbed function
4 function Random Boolean return Boolean;
5 end NTC;
6
7 package body NTC is
8
9 procedure FOO (X : Integer) is
10 Y : Integer;
11 begin
12 Y := 1 / X; -- ZDV Warning: Scalar division
by zero may occur
13 while (X >= 0) loop -- NTL ERROR: Loop never terminate
14 if (Y / = X) then
15 Y := 1 / (Y-X);16 end if;
17 end loop;
18 end FOO;
19
20 procedure MAIN is
21 begin
22 if (Random_Boolean) then
23 FOO(0); --NTC ERROR: Division by zero in NTC.FOO (ZDV)
24 end if ;
25 if (Random_Boolean) then
26 FOO(2); --NTC ERROR: Non Termination Loop in NTC.FOO (NTL)
27 end if;
28 end MAIN;
29 end NTC;
```
**Explanation.** In this example, the function NTC.FOO is called twice and neither of these 2 calls ever terminates:

- The first never returns because of a division by zero ([ZDV](#page-68-0) warning) at line 12 when  $X=0$ .
- The second never terminates because of an infinite loop (red [NTL](#page-107-0)) at line 13.

**Note** An NTC check can only be red.

#### **Non Termination of Call Due to Entry in Tasks**

Tasks or entry points are called by PolySpace at the end of the main subprogram (which is executed sequentially) at the same time (the main subprogram must terminate).

In Ada language, explicit task constructs which are automatically detected by PolySpace are also called at the end of the main subprogram. An Ada program whose main subprogram calls a task entry, for instance, violates this model. PolySpace signals violations of this hypothesis, by indicating an NTC on an entry call performed in the main.

In the PolySpace model, the main procedure is executed first before any other task is started.

#### **Example.**

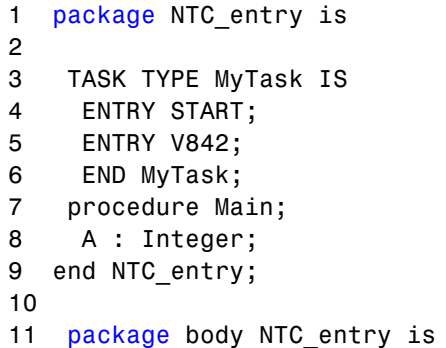

```
12
13 task body MyTask is
14 begin
15 accept Start;
16 A := A + 1; -- Gray code
17 accept V842;
18 A := A - 1; -- Gray code
19 accept V842;
20 A := A + 1; -- Gray code
21 accept V842;
22 A := A - 1; -- Gray code
23 end MyTask;
24
25 procedure Main is
26 T1 : MyTask;
27 begin
28 A := 0;
29 T1.Start; -- NTC ERROR: entry task in the main
30 T1.V842;
31 T1.V842;
32 T1.V842;
33 pragma Assert(A=0); -- Gray code
34 end Main;
35 end NTC_entry;
```
Using the launching command polyspace-ada95 -main NTC\_entry.main on the previous example leads to a red  $NTC$  in the main procedure and gray code on the main task body MyTask.

The only way to verify this code with PolySpace is to add another main procedure with a null body and to consider the NTC\_entry.main as a task.

Package mymain is Procedure null main; End mymain;

The previous small piece of code added and the usage of the launching command polyspace-ada95 -main mymain.null main. -entry-points NTC entry.main allow removing the red NTC in NTC entry.main and gray code in the body of MyTask.

Another example concerns the call of an accept "rendez-vous" in the task body from the main (using -main main.main):

```
main main.main):
 --package body main is
 procedure main is
 begin
 depend.controleur.demarrer; -- red NTC because of the call
to a task is called by the main
  end main;
 --end main;
with Text_Io;
package body depend is
 task body controleur is
 date : Integer := 0;
  init date: Integer;
 begin
 loop
 select
 accept demarrer;
  if (date = 0) then
  init date := 10;end if ;
 date := init date ;
 Text_Io.Put_Line ("bonjour ....");
  exit;
 end select;
 end loop;
  end;
end depend;
```
#### **Known Non Termination of Call: k-NTC**

By using the -known-NTC option with a specified function at launch time, it is possible to transform an [NTC](#page-102-0) Check for a non termination of call to a k-NTC check. Like an NTC check, k-NTC checks are propagated to their callers.

Functions which are designed to be non-terminating can be filtered out during the analysis of results through the use of the appropriate filter in the viewer, in conjunction with the **-known-NTC** option at launch.

```
1 package KNTC is
2 procedure Put_io (X : Integer);
3 procedure get data(Data : out Float; Status : out Integer);
4 procedure store data(Data : in Float);
5 procedure SysHalt(Value : Integer);
6 procedure MAIN;
7 end KNTC;
8
9 package body KNTC is
10
11 -- known NTC function
12 procedure SysHalt(Value : Integer) is
13 begin
14 Put io(Value);
15 loop -- Never terminate loop
16 null;
17 end loop;
18 end SysHalt;
19
20 procedure MAIN is
21 Status : Integer := 1;
22 Data : Float;
23 begin
24
25 while(Status = 1) loop
26 -- get data
27 get data(Data, Status);
28 if (status = 1) then
29 store data(data);
30 end if;
31 if (Status = 0) then
32 SysHalt(1); -- k-NTC check: Call never terminate
33 end if;
34 end loop;
35 end MAIN;
36 end KNTC;
```
<span id="page-107-0"></span>**Explanation.** In the above example, the **-known-NTC "KNTC.SysHalt"** option has been added at launch time, transforming corresponding NTC checks to k-NTC one.

#### **Non Termination of Loop: NTL**

Check to establish whether a loop (for,do-while, while) terminates.

```
1
2 package NTL is
3 procedure MAIN;
4 -- Prototypes stubbed as pure functions
5 procedure Send_Data (Data : in Float);
6 procedure Update_Alpha (A : in Float);
7 end NTL;
8
9 package body NTL is
10
11 procedure MAIN is
12 Acq, Vacq : Float;
13 pragma Volatile_ada.htm (Vacq);
14 -- Init variables
15 Alpha : Float := 0.85;
16 Filtered : Float := 0.0;
17 begin
18 loop -- NTL information: Loop never terminates
19 -- Acquisition
20 Acq := Vacq;
21 -- Treatment
22 Filtered := Alpha * Acq + (1.0 - Alpha) * Filtered;
23 -- Action
24 Send_Data(Filtered);
25 Update_Alpha(Alpha);
26 end loop;
27 end MAIN;
28 end NTL;
29
```
**Explanation.** In the above example, the "continuation condition" of the while is always true and the loop will never exit. Thus PolySpace will raise an error.

In some case, the condition is not trivial and may depend on some program variables. Nevertheless, PolySpace is still able to treat those cases.

**Another NTL Example: Error Propagation.** As opposed to other red errors, PolySpace does not continue with the verification in the current branch. Due to the inside error, the (for, do-while, while) loop never terminates.

```
1 package NTLDO is
2 procedure MAIN;
3 end NTLDO;
4
5 package body NTLDO is
6 procedure MAIN is
7 A : array(1..20) of Float;
8 J : Integer;
9 begin
10 for I in A'First .. 21 loop -- NTL ERROR: propagation of
OVFL ERROR
11 A(I) := 0.0; -- OVFL Warning: 20 verification with
I in [1,20] and one ERROR with I = 21
12 J := I + 1;13 end loop;
14 end MAIN;
15 end NTLDO;
```
**Note** A NTL check can only be red.

#### **Sqrt, Sin, Cos, and Generic Elementary Functions**

When the verified code uses some mathematical functions which are not supported by PolySpace, there are always unproven checks about overflows when two variables which have been derived from the results of mathematical functions such as "cos" are summed. VOA checks display the *full range* for the potential return value of these functions.

This symptom can be seen when all mathematical functions are stubbed automatically which happens when the declarations of these functions for the compiler in use are slightly different from those assumed by PolySpace. The following solution matches the user's mathematical functions to PolySpace Server's equivalent function. Please note it has no impact on the original source code (no modification will be made).

#### **Original Code.**

```
package Types is
 subtype My_Float is Float range -100.0 .. 100.0;
end Types;
3 package Main is
4 procedure Main;
5 end Main;
6
7
8 with New_Math; use New_Math;
9 with Types; use Types;
10
11 package body Main is
12 procedure Main is
13 X : My_float;
14 begin
15 X := Cos(12.3); --voa displays [-1.0 .. 1.0]
16 X := Sin(12.3); --voa displays [-1.0 .. 1.0]
17 X ::= Sqrt(-1.5); --is red: NTC Error
18 end;
19 end Main;
```
#### **Original Maths Package.**

```
with My_Specific_Math_Lib;
with Types; use Types;
package New_Math is
 function COS (X : My_Float) return My_Float renames \
My specific math lib.
Cos;
```
**2-48**

```
function SQRT (X : My_Float) return My_Float renames \
My specific math lib.
sqrt;
 function SIN (X : My_Float) return My_Float renames \setminusMy_specific_math_lib.
sin;
end New_Math;
```
**Extra Package.** This package may be written by the user to include more precise modelling of the mathematical functions in the verification.

```
WITH Ada.Numerics.Generic Elementary Functions;
with Types; use Types;
package My specific math lib is new Ada.Numerics.
Generic Elementary Functions(My Float);
```
**Important.** Due to a lack of precision in some areas, PolySpace is not always able to indicate a red NTC check on mathematical functions even whereas a problem exists. By default it is important to consider each call to any mathematical functions as though it had been highlighted by an unproven check, and could therefore lead to a runtime error.

## **Unreachable Code: UNR**

Check to establish whether different code snippets (assignments, returns, conditional branches and function calls) are reached (Unreachable code is referred to as "dead code"). Dead code is represented by means of a gray color on every check and an UNR check entry.

#### **Ada Example**

```
1 package UNR is
```
- 2 type T STATE is (Init, Wait, Intermediate, EndState);
- 3 function STATE (State : in T\_STATE) return Boolean;
- 4 function Intermediate State(I : in Integer) return T STATE;
- 5 function UNR\_I return Integer;
- 6 procedure MAIN;
- 7 end UNR;
- 8

```
9 package body UNR is
10
11 function STATE (State : IN T_STATE) return Boolean is
12 begin
13 if State = Init then
14 return False;
15 end if ;
16 return True;
17 end STATE;
18
19 function UNR_I return Integer is
20 Res_End, Bool_Random : Boolean;
21 I : Integer;
22 Res_State : T_STATE;
23 pragma Volatile_ada.htm (bool_random);
24 begin
25 Res_End := STATE(Init);
26 if (Res_End = False) then
27 Res_End := State(EndState);
28 Res_State ::= Intermediate_State(0);
29 if (Res_End = True or else Res_State = Wait) then -- UNR code
30 Res_State := EndState;
31 end if;
32 -- Use of I which is not initialized
33 if (Bool Random) then
34 Res_State := Intermediate_State(I); -- NIV ERROR
35 if (Res_State = Intermediate) then -- UNR code because
of NIV error
36 Res_State := EndState;
37 end if;
38 end if;
39 else
40 -- UNR code
41 I := 1;42 Res_State := Intermediate_State(I);
43 end if;
44 return I; -- NIV ERROR: because of UNR code
45 end UNR_I;
46
47 procedure MAIN is
```

```
48 I : Integer;
49 begin
50 I := UNR I; -- NTC ERROR because of propagation
51 end MAIN;
52
53 end UNR;
54
55
56
```
#### **Explanation**

The example illustrates three possible reasons why code might be unreachable, and hence be colored gray.

- **•** As shown at line 26, the first branch is always true (*if-then part*) and so the other branch is never executed (*else* part at lines 40 to 42).
- **•** At line 29 a conditional part of a conditional branch is always true and the other part never evaluated because of the standard definition of logical operator *or else*.
- The piece of code after a red error is never evaluated by PolySpace Server. The call to the function and the lines following line 34 are considered to be dead code. Correcting the red error and relaunching would allow the color to be revised.

## **Value on Assignment: VOA**

Check to establish the value taken by a variable on assignment.

VOA checks are only available on scalar variables. Some examples are given below.

**Note** PolySpace software does not show VOA on all assignments. To optimize performance, the software may not show VOA in some cases.

#### **Ada Example**

```
1
2
3 Package VOA is
4
5 subtype T_NBWAY is Integer range 1..8;
6 subtype T_DIGITAL is Integer range 0..1;
7 subtype T_ANALOGIC is Float range -10.0 .. 10.0;
8 Zero_analogic : constant T_ANALOGIC
9 := (T_ANALOGIC'Last - T_ANALOGIC'First)/ 2.0 - T_ANALOGIC'Last; --
10
11 function Get_Analogic (Way : T_NBWAY) return T_Analogic;
12 function Get_Digit (Way : T_NBWAY) return T_Digital;
13
14 type VerifierColor is (Red, Green, Orange, Black);
15 type RECOR is
16 record
17 A : Float;
18 B : VerifierColor;
19 end record;
20 Var rec : RECOR;
21
22 Procedure MAIN;
23
24 end VOA;
25
26 package body VOA is
27
28 Procedure MAIN is
29 Way_io : T_NBWAY := T_NBWAY'First;
30 Val_Sensor : T_ANALOGIC;
31 Val_Digit : T_DIGITAL;
32 volatile Color : VerifierColor;
33 pragma Volatile(Volatile_color);
34 Volatile_Float : Float;
35 pragma Volatile(Volatile_Float);
36 begin
37
38 for I in T_NBWAY'Range loop
```

```
39 Val_Sensor := Get\_Analytic(I); --VOA:{-1E+1 <=[exp r] <=[E+1]}40 Val Digit := Get Digit(I); -- VOA: {0 \leq [expr] \leq 1}41 if Val_Sensor < 0.0 then
42 Val_Sensor := Zero_Analogic; -- VOA: {[expr]=0.0}
43 end if;
44 end loop;
45
46 -- Example
47 Var_Rec.A := Volatile_Float; -- VOA: {[expr]=float(32)
range -3.41E+38..3.4E+38}
48 Var Rec.B := Volatile color; -- VOA: {red<=[expr]<=black}
49
50 -- Other possible but intrusive way to know a specific value
51 pragma Inspection_Point (Way_io); -- inspection point
computed range: {WAY_IO=1}
52
53 end MAIN;
54
55 End VOA;
```
#### **Explanation**

As shown in the example, inspection points ( IPT ) can also be used to discover the range of a variable.

## **Inspection Points: IPT**

The use of *pragma Inspection\_Point (var)* as a code snippet ( where *(var)* is a scalar variable ) represents a request to compute the specific range of a variable by means of a pragma instruction. Refer to the example below.

#### **Ada Example**

```
1
2
3 Package IPT is
4
5 subtype T_NBWAY is Integer range 1..8;
6 subtype T_DIGITAL is Integer range 0..1;
7 subtype T ANALOGIC is Float range -10.0 .. 10.0;
```

```
8 Zero_analogic : constant T_ANALOGIC
9 := (T_ANALOGIC'Last - T_ANALOGIC'First)/ 2.0 - T_ANALOGIC'Last; --
10
11 function Get_Analogic (Way : T_NBWAY) return T_Analogic;
12 function Get_Digit (Way : T_NBWAY) return T_Digital;
13
14 type VerifierColor is (Red, Green, Orange, Black);
15 type RECOR is
16 record
17 A : Float;
18 B : VerifierColor;
19 end record;
20 Var_rec : RECOR;
21
22 Procedure MAIN;
23
24 end IPT;
25
26 package body IPT is
27
28 Procedure MAIN is
29 Way_io : T_NBWAY := T_NBWAY'First;
30 Val_Sensor : T_ANALOGIC;
31 Val_Digit : T_DIGITAL;
32 volatile Color : VerifierColor;
33 pragma Volatile(Volatile_color);
34 Volatile_Float : Float;
35 pragma Volatile(Volatile_Float);
36 begin
37
38 for I in T_NBWAY'Range loop
39 Val_Sensor := Get_Analogic(I);
40 pragma Inspection_Point (Val_Sensor); --
IPT: {-1E+1<=VAL_SENSOR<=1E+1}
41 Val_Digit := Get_Digit(I);
42 pragma Inspection_Point (Val_Digit); --
IPT: {0<=VAL_DIGIT<=1}
43 end loop;
44
45 -- Example on record
```

```
46 Var_Rec.A := Volatile_Float;
47 Var_Rec.B := Volatile_color;
48 pragma Inspection_Point (Var_Rec); --IPT currently ignored
49 pragma Inspection_Point (Volatile_color); --
IPT: {VOLATILE_COLOR=red..
black}
50 pragma Inspection_Point (Way_io); -- IPT: {WAY_IO=1}
51
52 end MAIN;
53
54 End IPT;
```
#### **Explanation**

Note that the inspection point at line 48 is ignored. Inspection points are available for scalar variables only.

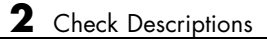

**3**

## Approximations Used During Verification

## **Why PolySpace Verification Uses Approximations**

#### **In this section...**

"What is Static Verification" on page 3-2

["Exhaustiveness" on page 3-3](#page-120-0)

## **What is Static Verification**

PolySpace software uses *static verification* to prove the absence of runtime errors. Static verification derives the dynamic properties of a program without actually executing it. This differs significantly from other techniques, such as runtime debugging, in that the verification it provides is not based on a given test case or set of test cases. The dynamic properties obtained in the PolySpace verification are true for all executions of the software.

PolySpace verification works by approximating the software under verification, using safe and representative approximations of software operations and data.

For example, consider the following code:

```
for (i=0 ; i<1000 ; ++i)
{ tab[i] = foo(i);}
```
To check that the variable 'i' never overflows the range of 'tab' a traditional approach would be to enumerate each possible value of 'i'. One thousand checks would be needed.

Using the static verification approach, the variable 'i' is modelled by its variation domain. For instance the model of 'i' is that it belongs to the [0..999] static interval. (Depending on the complexity of the data, convex polyhedrons, integer lattices and more elaborated models are also used for this purpose).

Any approximation leads by definition to information loss. For instance, the information that 'i' is incremented by one every cycle in the loop is lost. However the important fact is that this information is not required to ensure that no range error will occur; it is only necessary to prove that the variation domain of 'i' is smaller than the range of 'tab'. Only one check is required

<span id="page-120-0"></span>to establish that – and hence the gain in efficiency compared to traditional approaches.

Static code verification does have an exact solution, but that solution is generally not practical, as it would generally require the enumeration of all possible test cases. As a result, approximation is required.

## **Exhaustiveness**

Nothing is lost in terms of exhaustiveness. The reason is that PolySpace works by performing upper approximations. In other words, the computed variation domain of any program variable is always a superset of its actual variation domain. The direct consequence is that no runtime error (RTE) item to be checked can be missed by PolySpace.

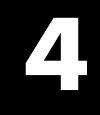

# Examples

## **Complete Examples**

#### **In this section...**

"Simple Ada Example" on page 4-2

"HDCA Server Example" on page 4-2

["airplane2 Example" on page 4-3](#page-124-0)

["High Speed Train Example" on page 4-3](#page-124-0)

## **Simple Ada Example**

```
polyspace-ada \
 -main a project.root procedure \setminus-prog myProject \
 -O1 \
 -sources directory/*.ad[bs] \
 -modules-precision sri:O2,types:O0
```
## **HDCA Server Example**

An Ada example. Note that we try to minimize verification time in going to pass2 and O0. Note also the list of files (no spaces in that file list!).

```
polyspace-ada \
 -prog HDCA_Server \
 -main hdca_main.HDCA_Server \
 -00 \sqrt{ }-from scratch -to pass2 \
 -keep-all-files \
 -no-automatic-stubbing \
 -continue-with-red-error \
 -results-dir RESULTS \
 -sources \
$working_version/hdca/clock_and_date.ada,\
$working_version/hdca/cpu_usage.ada,\
$working_version/hdca/exception_log.ada,\
$working_version/hdca/hdca_main.ada,\
$working_version/screen/monitor.ada,\
$working_version/common/utilities/letter_box.ada,\
```

```
$working_version/common/utilities/library_functions.ada,\
$working_version/common/utilities/catalog_tools.ada,\
$working_version/common/utilities/configuration.ada,\
$working_version/common/utilities/converting.ads\
$working_version/common/utilities/converting.adb
```
## **airplane2 Example**

An Ada Example with Tasks

```
polyspace-ada \
 -target m68k \
 -entry-points Wings.wingSuperVisor,Tail.tailSuperVisor,\
Rudder.rudderSuperVisor \
 -to pass2 \
 -from scratch \
 -prog airplane2 \
 -00 \sqrt{ }-results-dir `pwd`/RESULTS_14_08 \
 -main main.pst_main
```
## **High Speed Train Example**

An Ada example.

```
polyspace-ada \
-target sparc \
-from scratch \
-array-expansion-size 1 \
-sources "sources/*.[aA]*[a-zA-Z]" \
-prog high_speed_train \
-00 \
-keep-all-files \
-results-dir RESULTS \
-main root_package.start
```